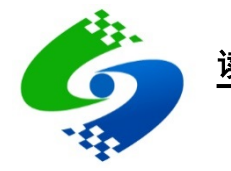

# CUT100-A 用户手册

版本: 2019-06-14

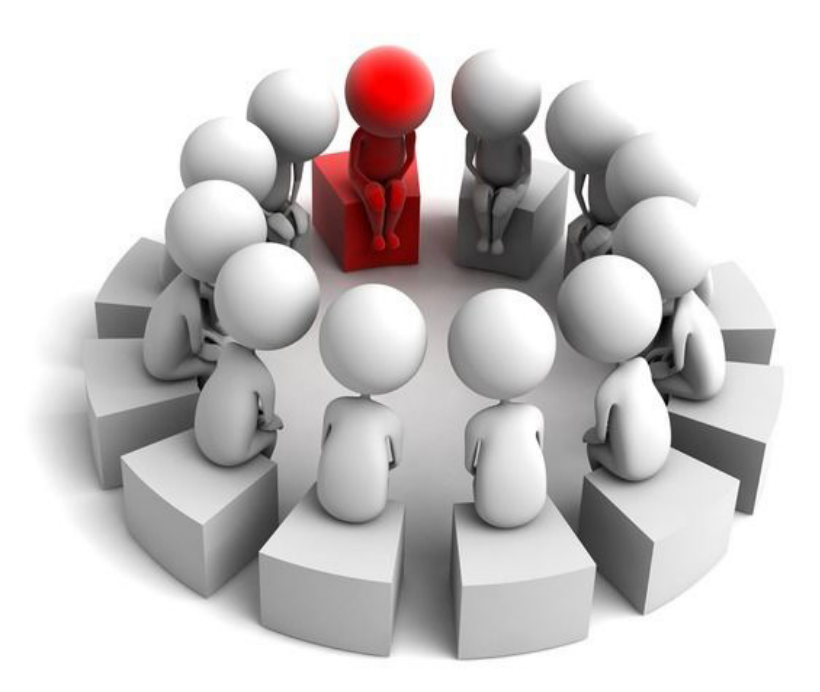

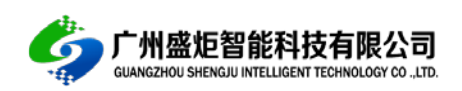

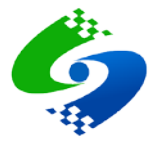

客户服务

### 广州盛炬智能科技有限公司

地址: 广州天河区东圃二马路 61 号车陂十三社东湖工业区 A 栋 320 电话: 020-85671661 网址: www.sj-rfid.com 淘宝: https://shop106253114. taobao.com 阿里巴巴: https://shop1383789519286.1688.com 微信公众号:

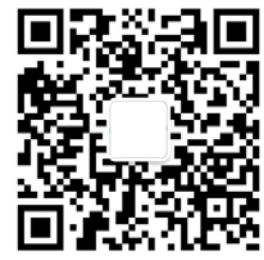

# 销售服务

#### 门禁控制器

电话: 020-85761661 邮箱: 2885383778@qq.com QQ: 2885383778

#### 发卡器、读卡器、读卡模块

电话: 020-85761661 邮箱: 2885531693@qq.com  $QQ:$ 2885531693

#### 技术支持

#### 门禁控制器

电话: 020-85761661 邮箱: 38946844@qq.com QQ: 38946844

#### 管理软件

电话: 020-85761661 邮箱: 2645192632@qq.com QQ: 2645192632

#### 售后服务

#### 售后客服

电话: 020-85761661 邮箱: 2885509613@qq.com  $QQ$ : 2885509613

#### 发卡器、读卡器、读卡模块

电话: 15902094500 邮箱: 2522281179@qq.com QQ: 2522281179

 $\ddot{\mathbf{u}}$ 

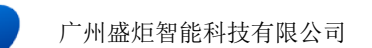

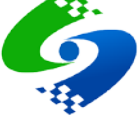

目录

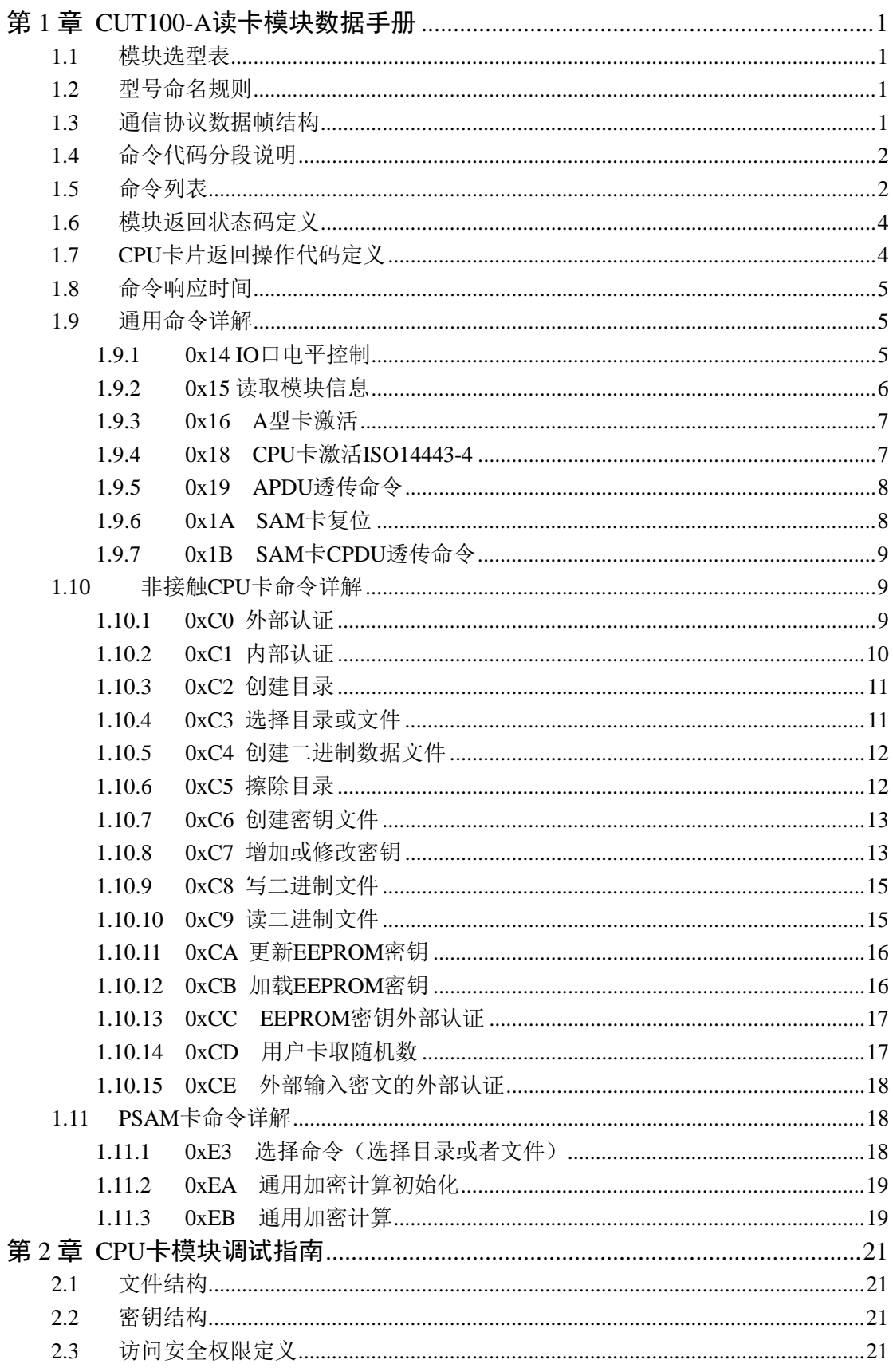

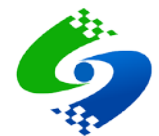

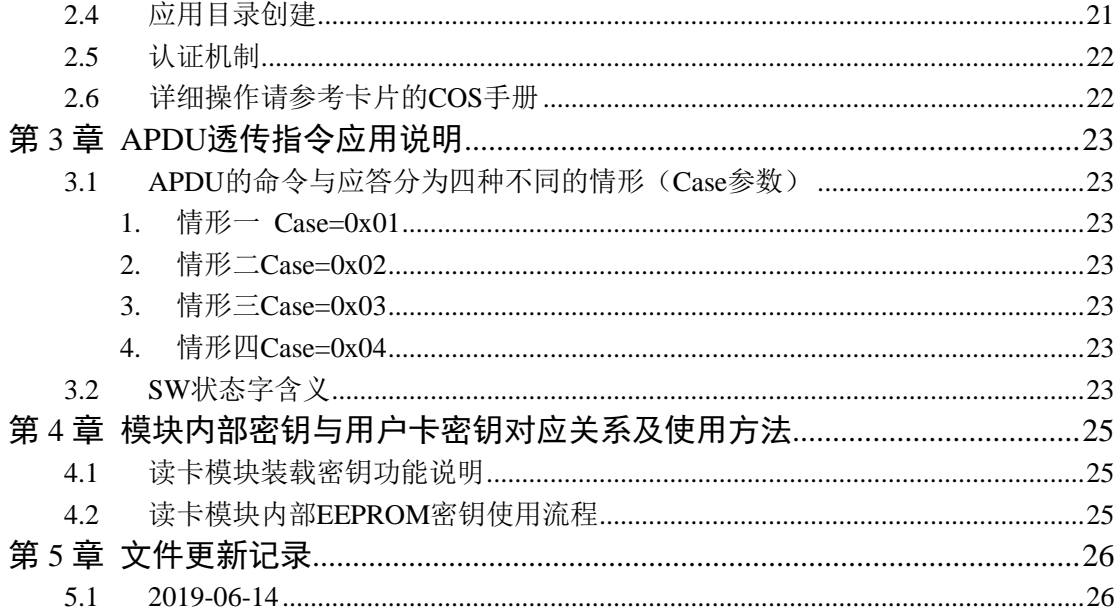

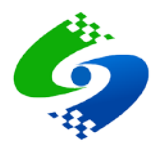

# 第1章 CUT100-A读卡模块数据手册

# 1.1 模块选型表

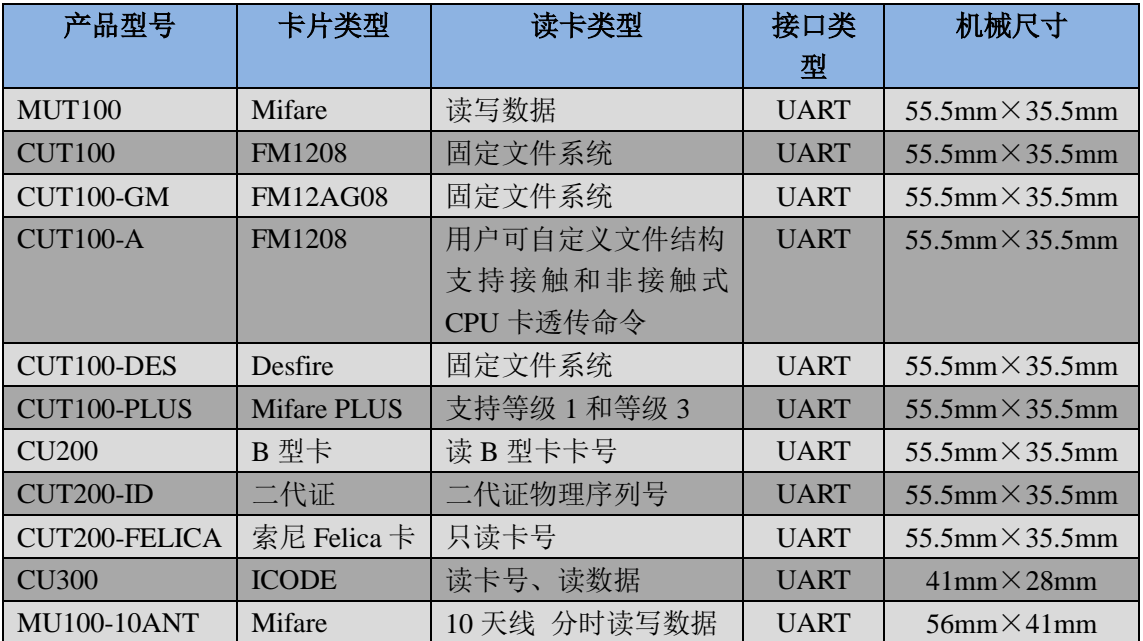

# 1.2 型号命名规则

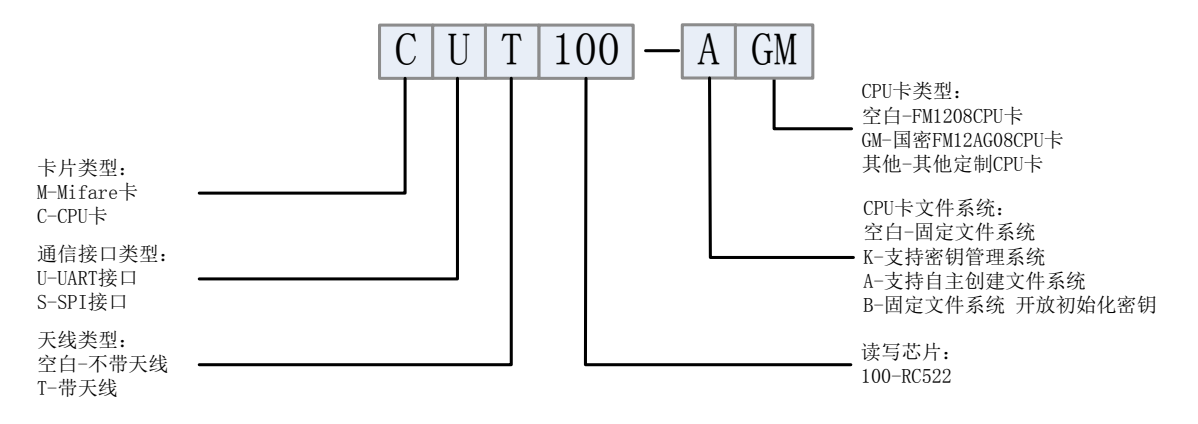

# 1.3 通信协议数据帧结构

读卡模块与控制器的通信采用数据帧方式。

数据帧格式分为两种: 控制器(主机) 数据帧, 模块(从机) 应答数据帧。

#### ● 控制器发送命令数据帧结构

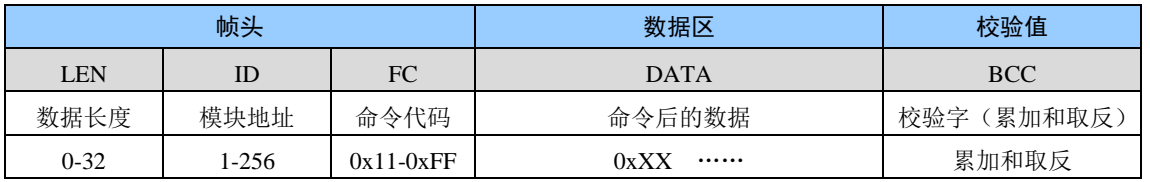

# ● 模块返回数据帧结构

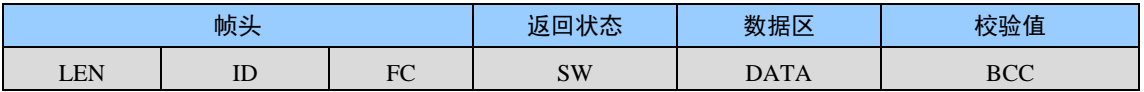

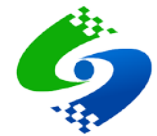

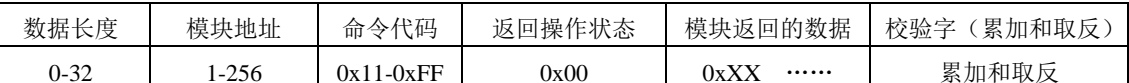

注意: CPU卡读卡模块操作错误时数据域会返回 CPU卡内部的操作状态,操作状态为两个字节数据,例如: 返回 0x6982 表示密钥验证失败, 权限不足。

#### ● 帧数据含义

- **LEN** 整个数据帧的长度,包含 LEN 本身及帧最后的校验值
- 读卡模块的地址, 485 通信会校验此地址, 地址错误模块不响应命令  $ID$
- $FC$ 命令代码, 具体含义参考命令列表
- DATA 命令代码的参数
- **BCC** 除了 BCC 以外的所有数据累加和取反后取最低字节
- SW 模块执行命令后返回的操作状态 0x00-操作成功 其他值为错误代码

#### ● 数据帧实例

#### 例: (Mifare 卡读卡模块)读卡片第0块数据发送的命令:

- 第1步: 查看读数据的命令说明, 确认需要输入参数: 数据块和密钥值
- 第2步: 确认数据区数据长度, 数据块参数长1字节 密钥值参数长6字节
- 第3步: 计算数据帧长度 LEN 本身 1 字节+模块地址 1 字节+命令代码 1 字节+数据块参数 1 字节+密 钥值参数 6 字节+校验码 1 字节, 因此 LEN=11 字节=0x0B 组合后的数据值为: 0b 01 21 00 ff ff ff ff ff ff

第4部: 计算校验值, 校验值=校验值前面的所有数据依次累加后取最低字节的值再取反。

累加和 =  $0b+01+21+00+f+f+f+f+f+f+f+f' = 0x0627$ 

最低字节值 = 0x27 校验值 = 0x27 取反 = 0xd8

### 1.4 命令代码分段说明

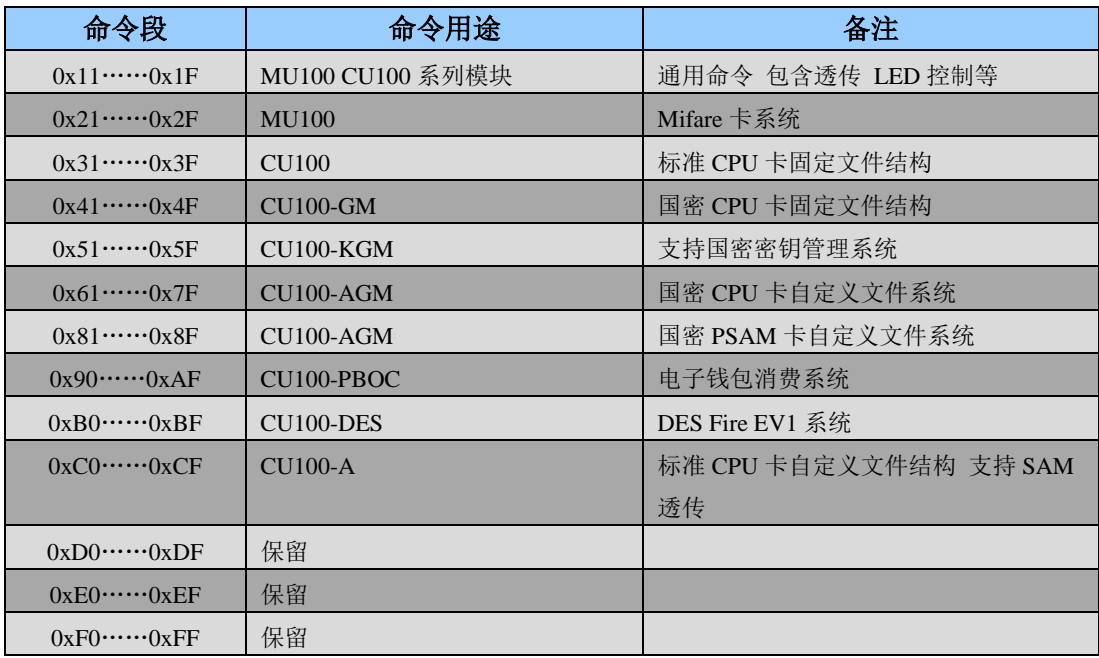

# 1.5 命令列表

命令字节长度为1字节, 高半字节表示命令类型, 低半字节表示命令编号。

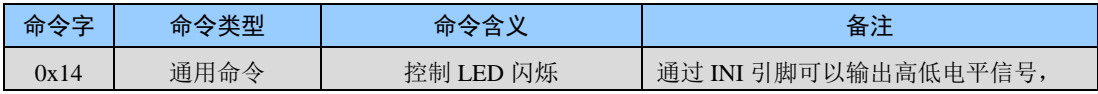

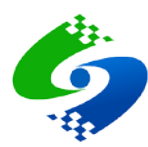

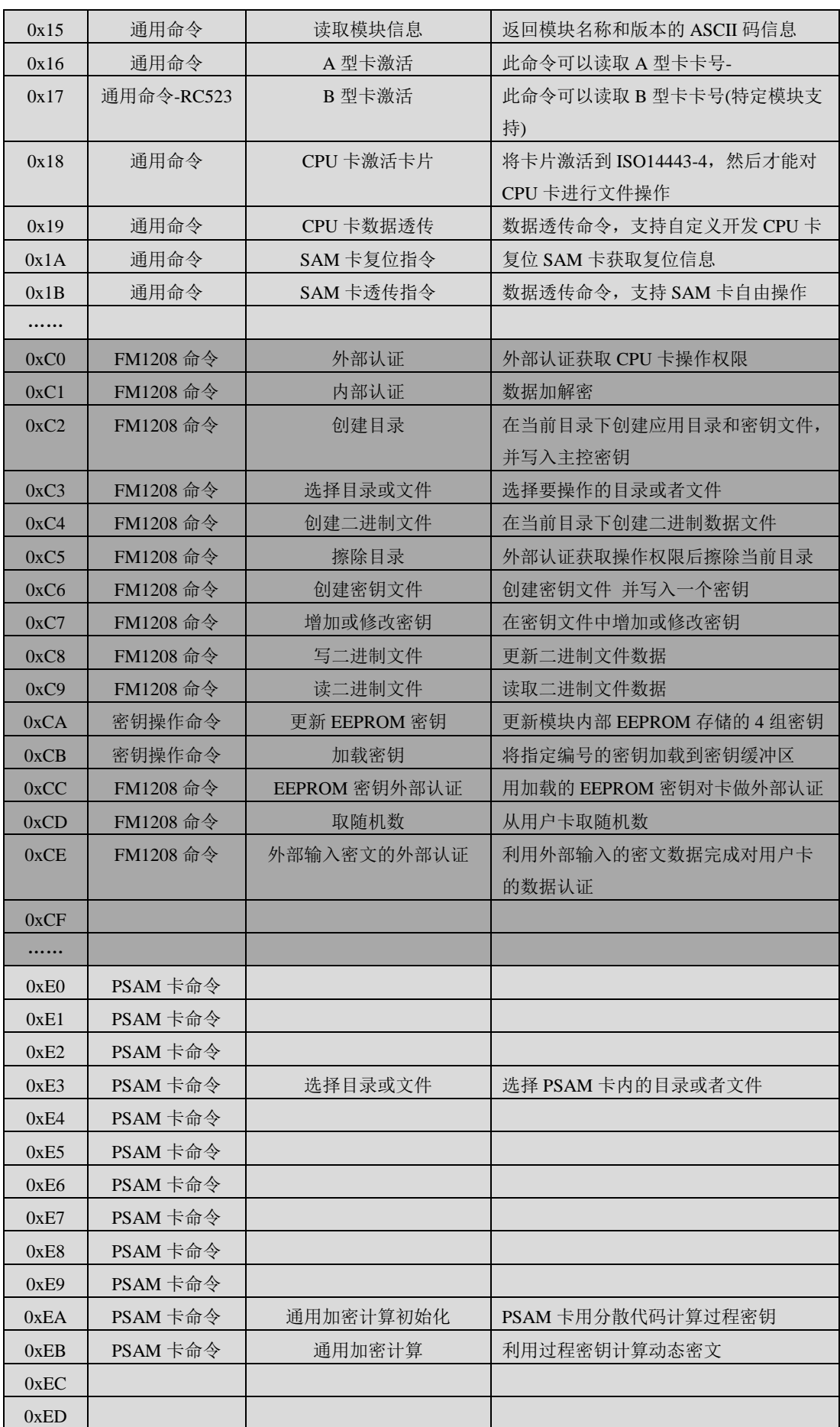

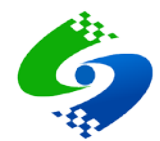

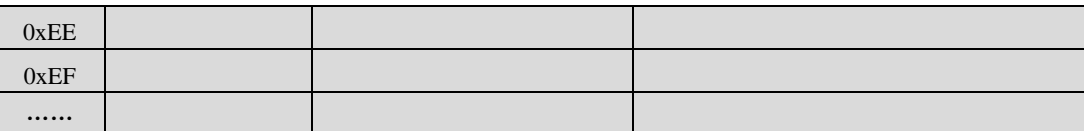

# 1.6 模块返回状态码定义

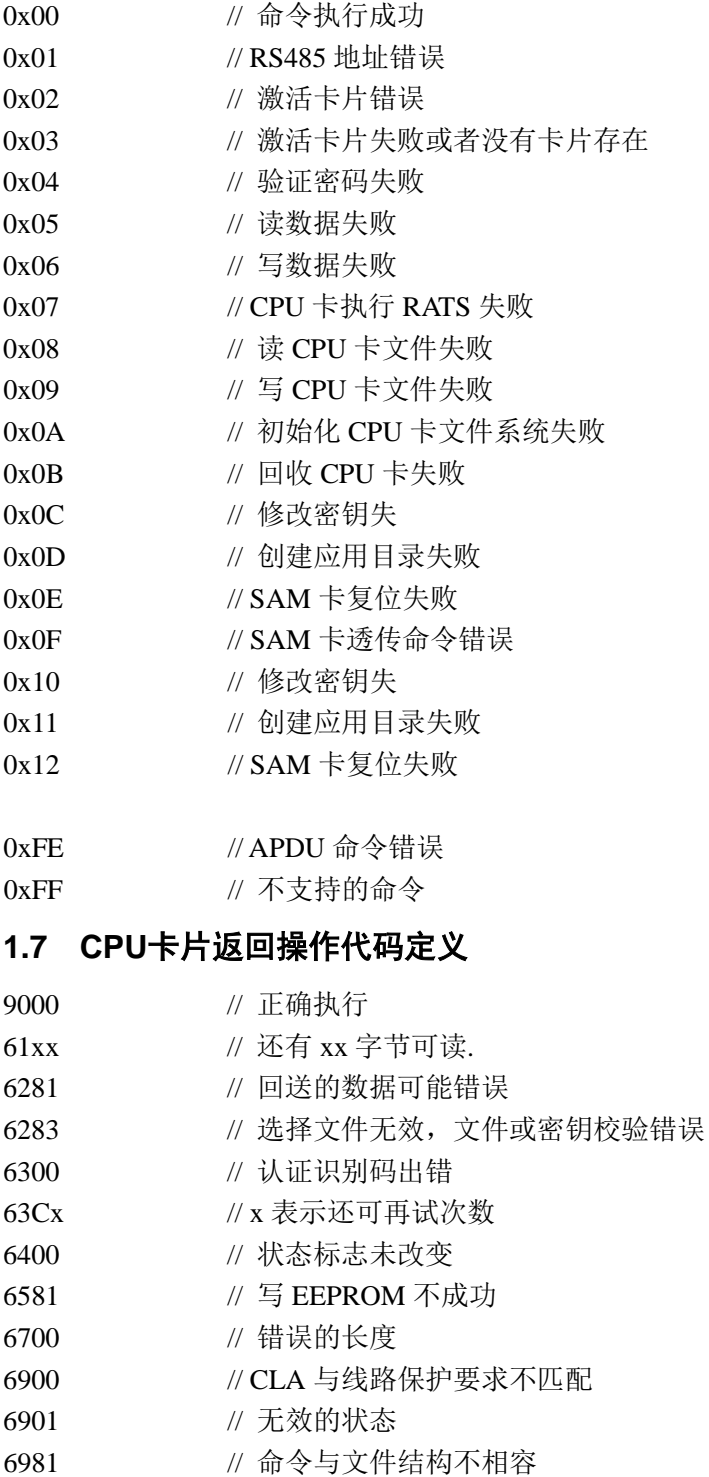

- // 权限不满足 6982
- // 密钥被锁死 6983
- // 使用条件不满足 6985
- 6987 // 无安全报文

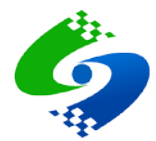

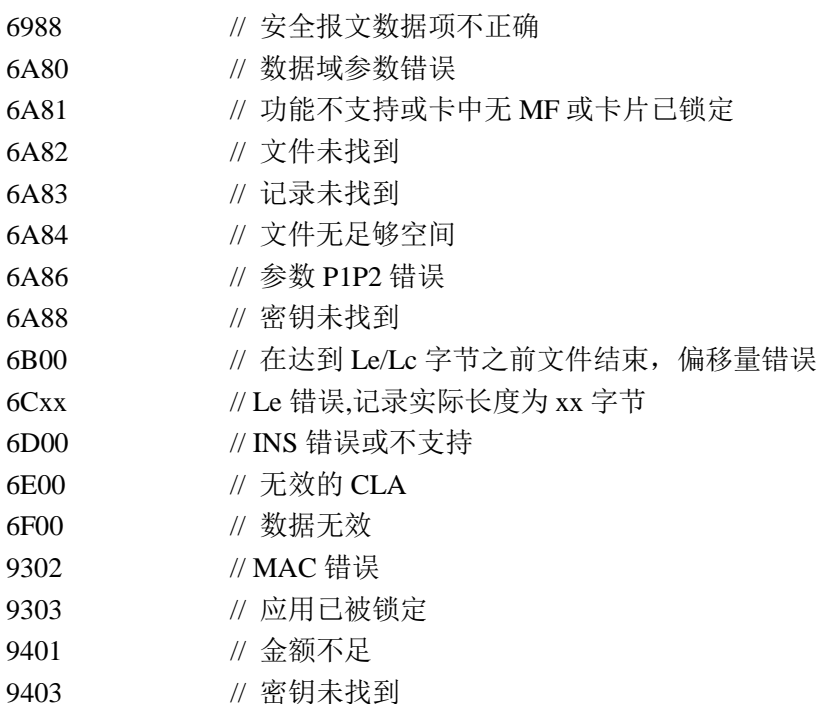

9406 // 所需的 MAC 不可用

# 1.8 命令响应时间

### UART 接口

测试条件: 波特率 19200 UART 接口 电源电压 5V 激活A型卡  $40ms$ 读 A 型卡数据  $50ms$ 写 A 型卡数据  $50ms$ 

# 1.9 通用命令详解

# 1.9.1 0x14 IO 口电平控制

#### ● 主机发送

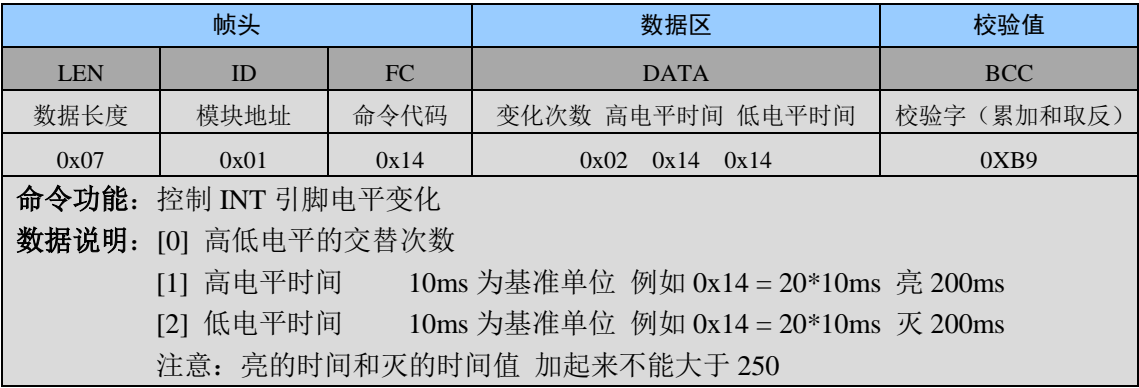

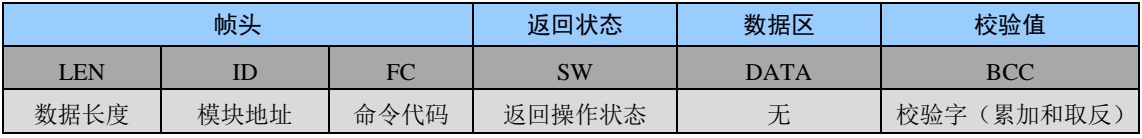

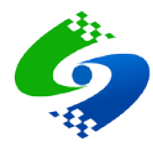

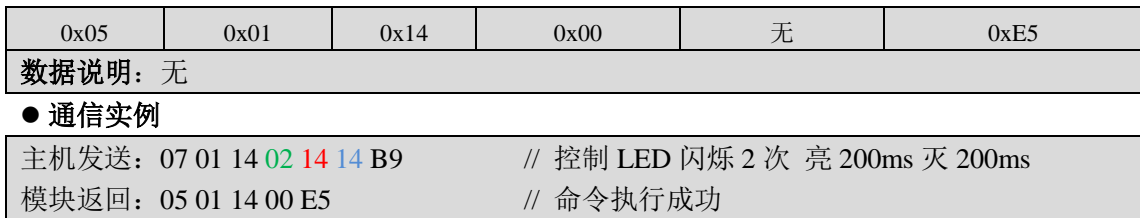

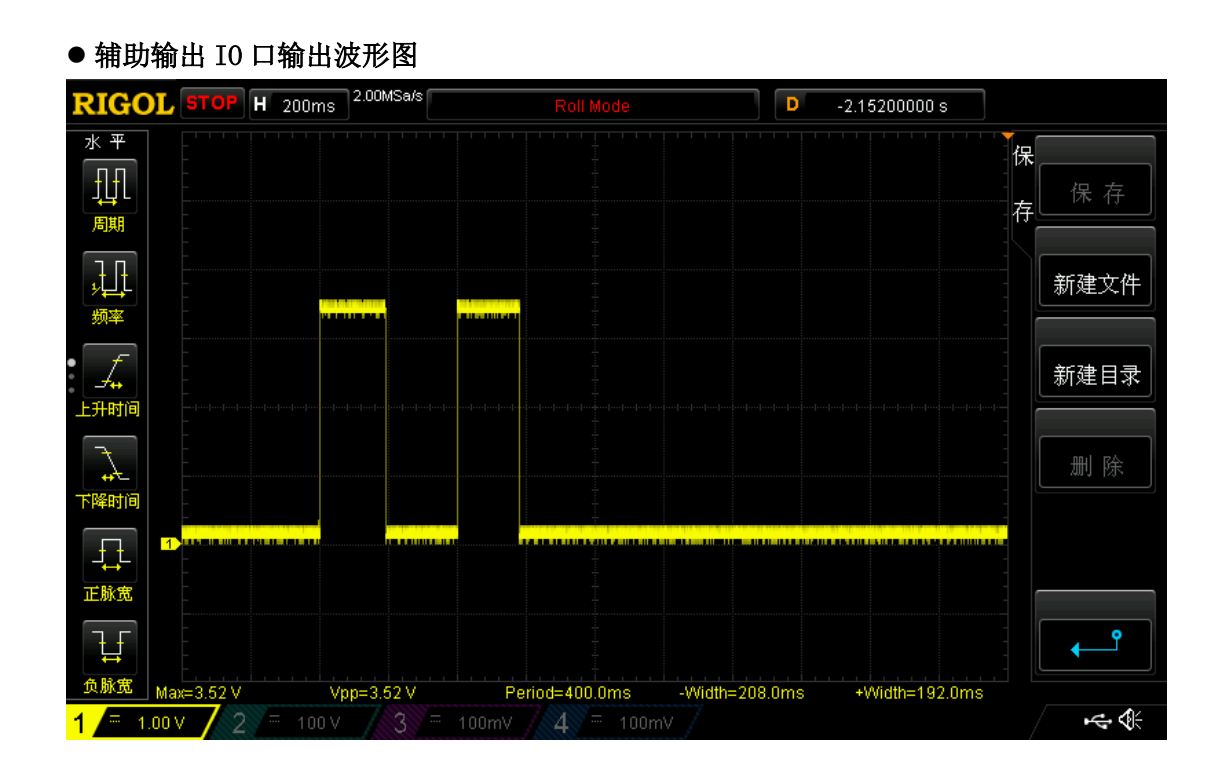

#### 1.9.2 0x15 读取模块信息

#### ● 主机发送

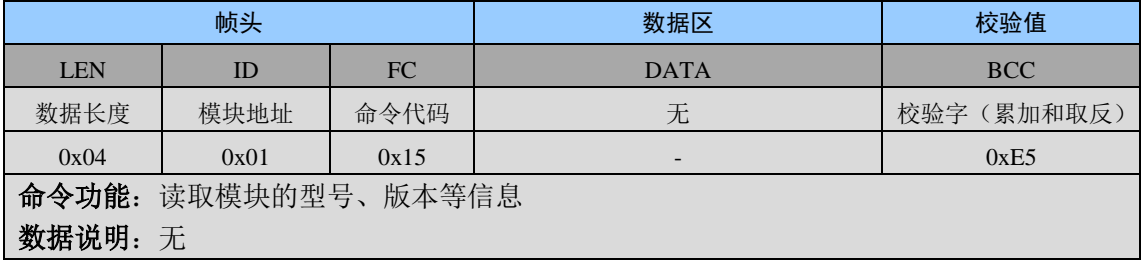

### ● 模块返回

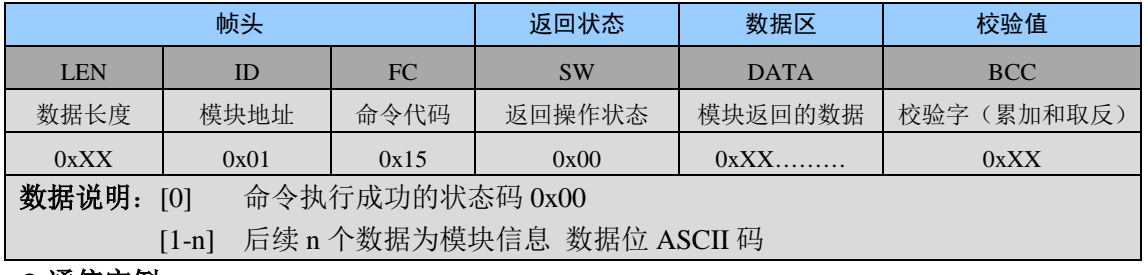

#### ● 通信实例

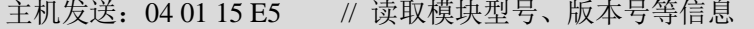

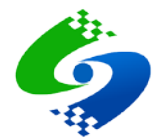

模块返回: 1F 01 15 00 43 55 54 31 30 30 2D 41 20 56 31 2E 30 32 20 32 30 31 33 2D 31 32 2D 31 32 00 A2 // 返回 ASCII 码 = CUT100-AV1.02 2013-12-12

#### 1.9.3 0x16 A 型卡激活

#### ● 主机发送

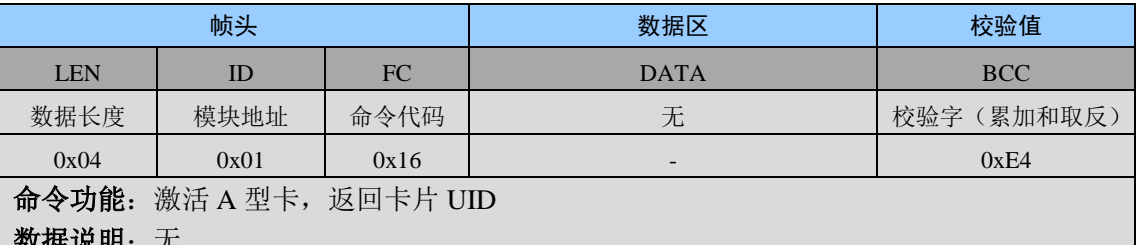

# ● 模块返回

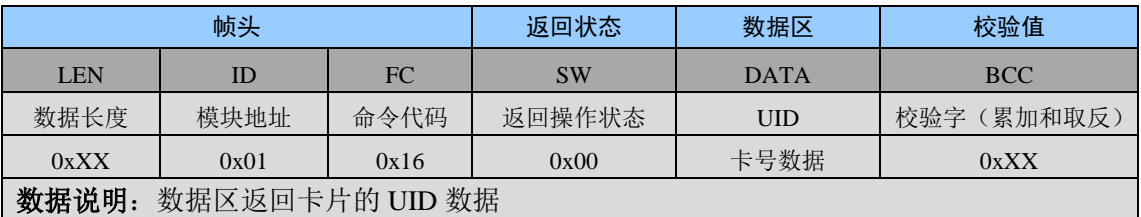

#### ● 通信实例

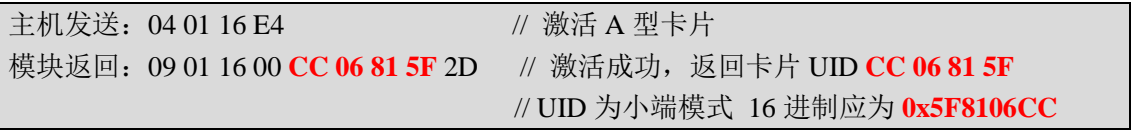

#### 1.9.4 0x18 CPU 卡激活 ISO14443-4

#### ● 主机发送

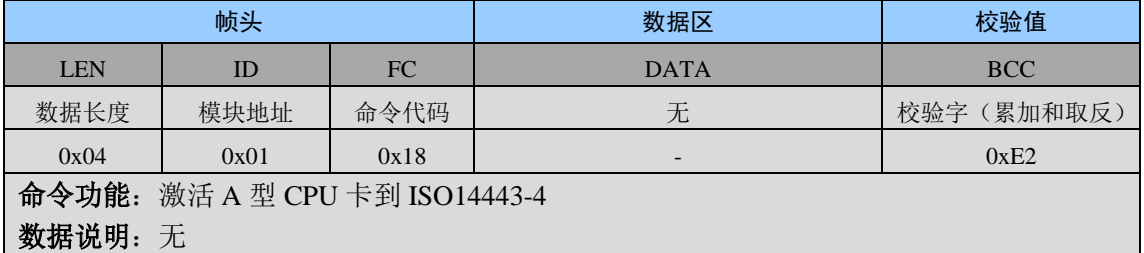

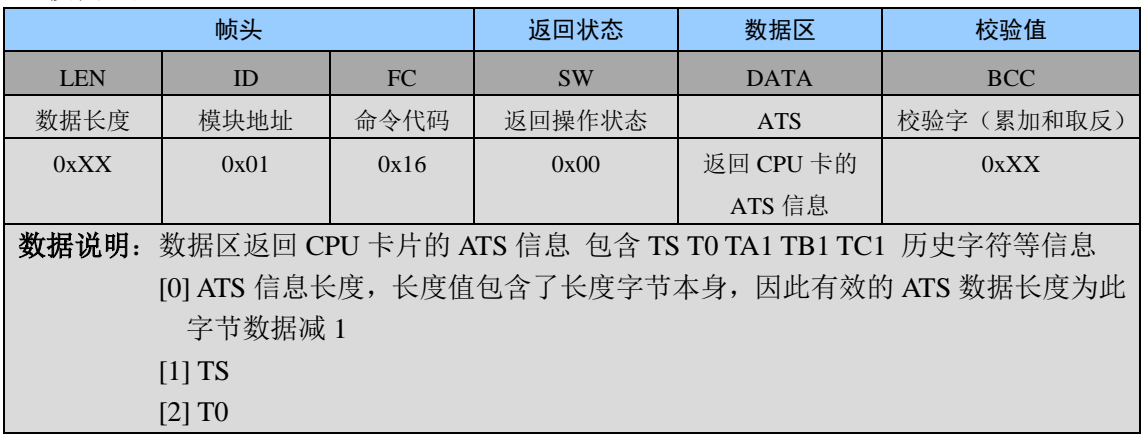

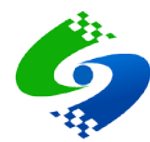

…… 后续数据与 TO 的值有关 非固定值

#### ● 通信实例

主机发送: 04 01 18 E2 // 激活 A 型 CPU 片到 ISO14443-4 模块返回: 25 01 18 00 10 78 80 90 02 20 90 00 00 00 00 00 CC 06 81 5F 00 00 00 00 00 00 00 00 00 00 00 00 00 00 00 00 C5 // 激活成功, 返回卡片 ATS 信息  $\frac{1}{2}$  ATS = 10 78 80 90 02 20 90 00 00 00 00 00 00 CC 06 81 5F

#### 1.9.5 0x19 APDU 透传命令

#### ● 主机发送

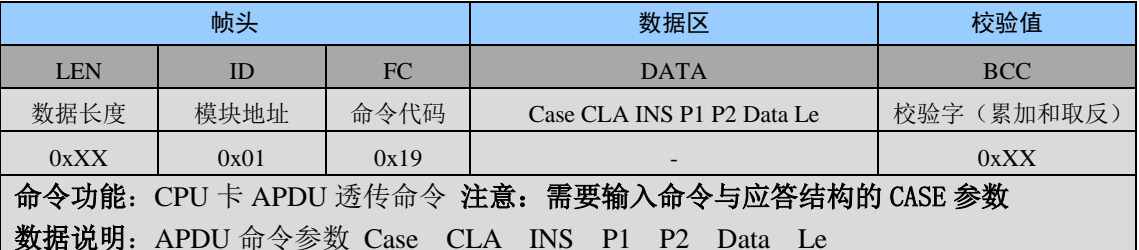

# ● 模块返回

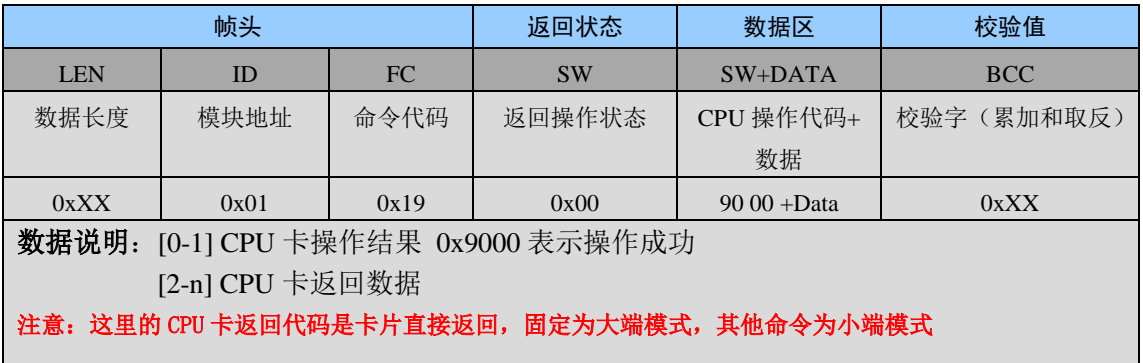

# ● 通信实例

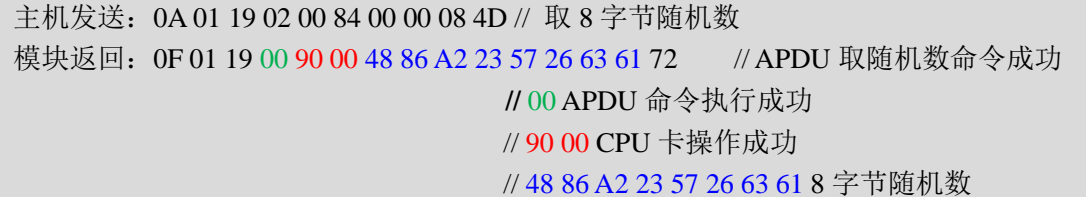

### 1.9.6 0x1A SAM 卡复位

#### ● 主机发送

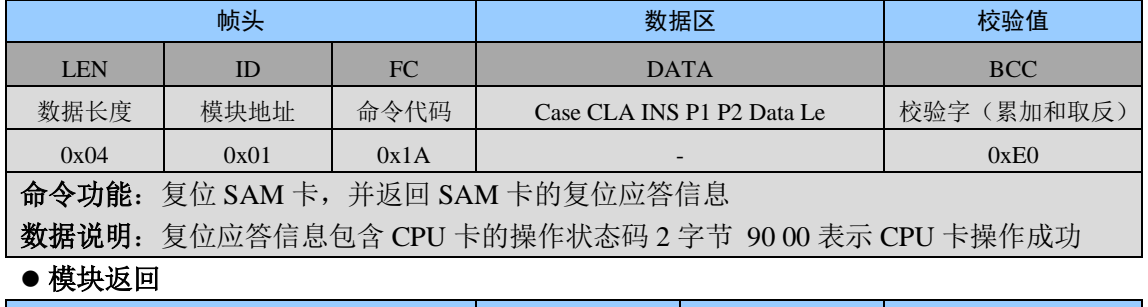

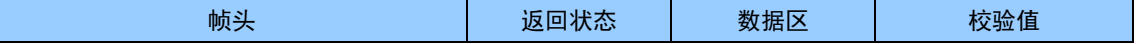

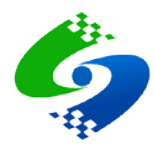

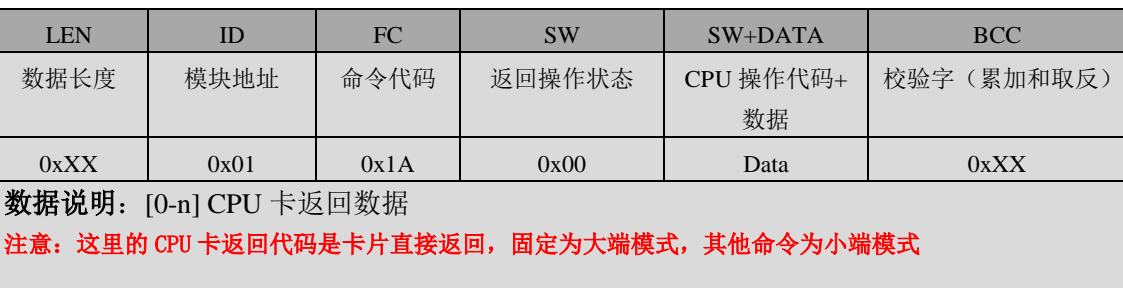

# ● 通信实例

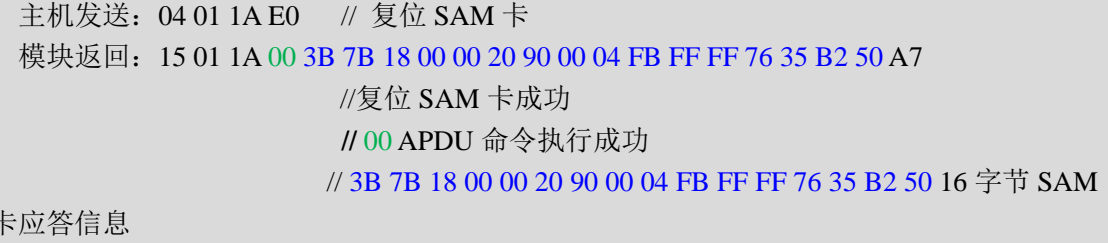

# 1.9.7 0x1B SAM 卡 CPDU 透传命令

#### ● 主机发送

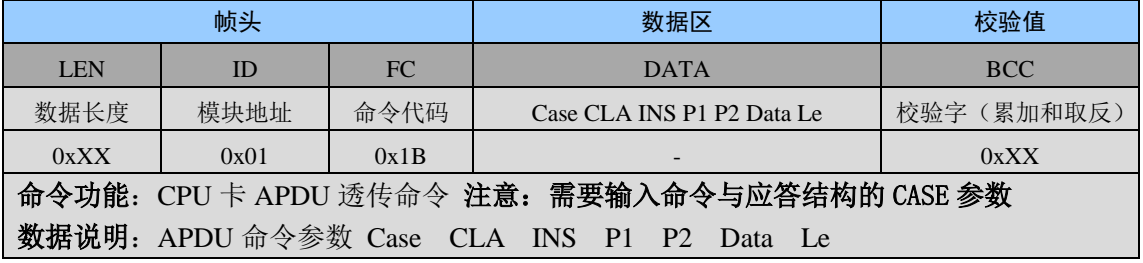

#### ● 模块返回

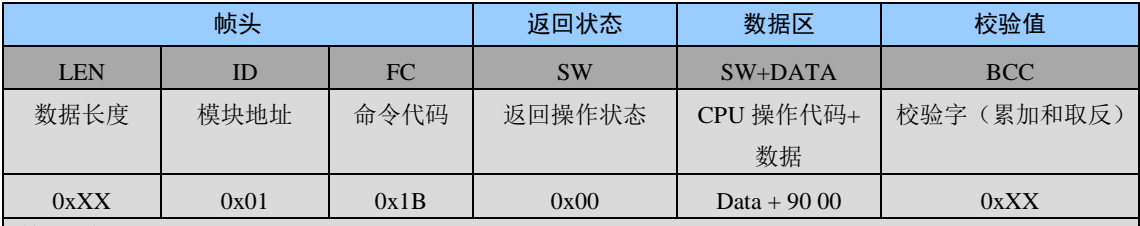

数据说明:

注意: 这里的 CPU 卡返回代码是卡片直接返回, 固定为大端模式, 其他命令为小端模式

### ● 通信实例

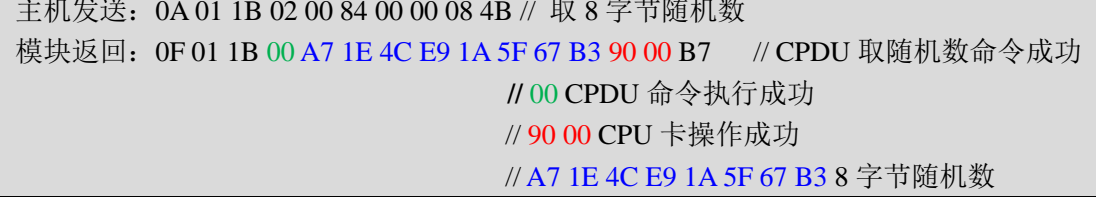

# 1.10 非接触CPU卡命令详解

1.10.1 0xC0 外部认证

# ● 主机发送

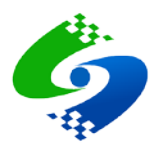

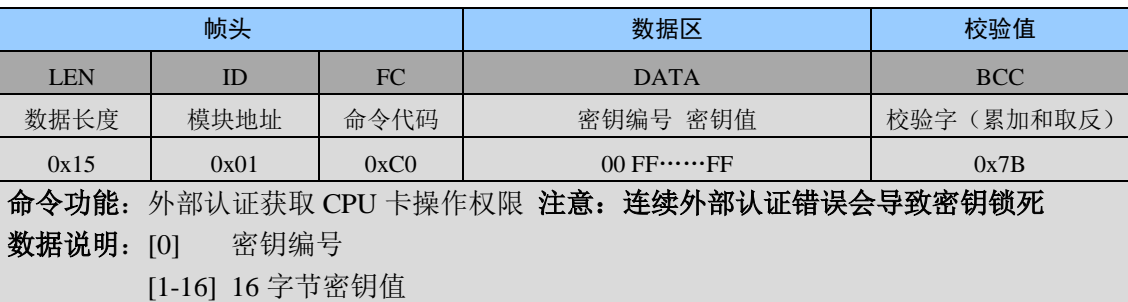

#### ● 模块返回

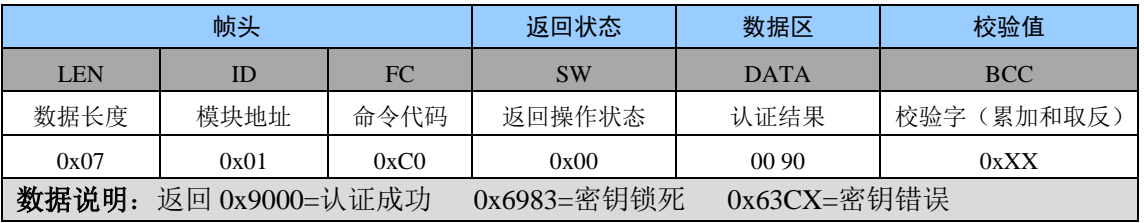

#### ● 通信实例

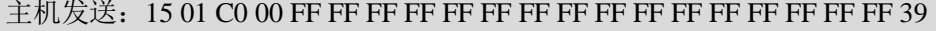

// 验证 00号密钥 密钥值 16 字节 FF

模块返回: 07 01 C0 00 00 90 A7

// 验证密钥成功

# 1.10.2 0xC1 内部认证

#### ● 主机发送

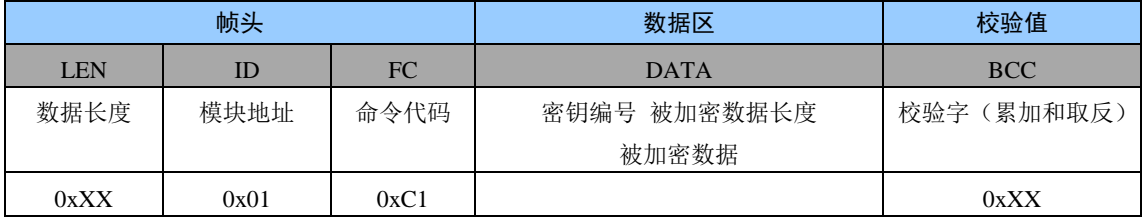

命令功能: 写 CPU 卡应用目录内的文件 注意: 数据长度必须是8字节或 16字节

数据说明: [0] 密钥编号

[2] 被加密数据长度(固定为8字节或者16字节)

[3…] 被加密数据

#### ● 模块返回

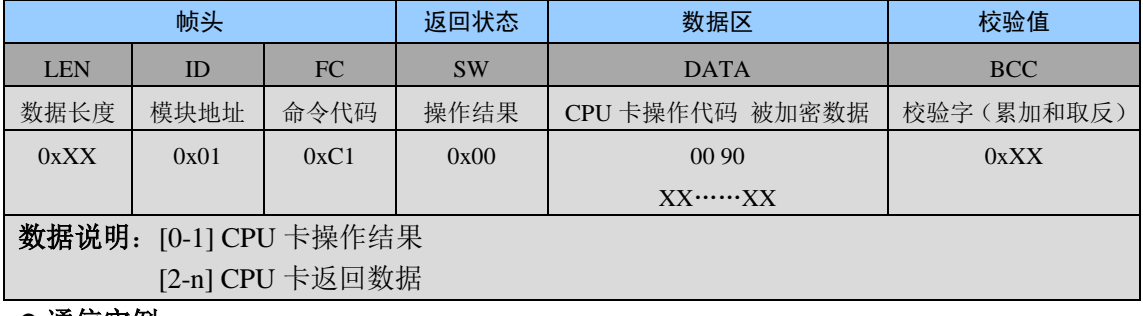

#### ● 通信实例

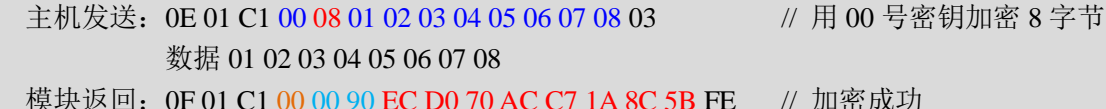

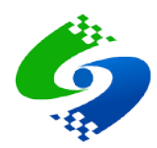

#### 1.10.3 0xC2 创建目录

#### ● 主机发送

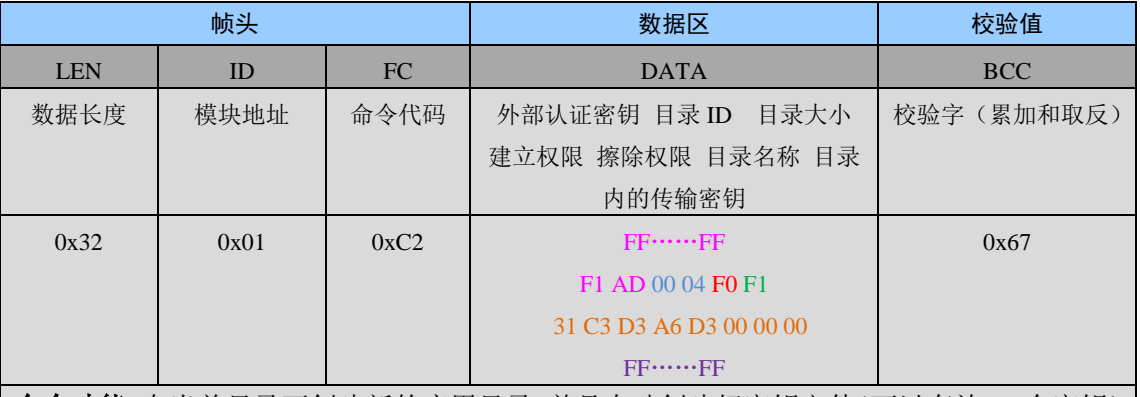

命令功能:在当前目录下创建新的应用目录 并且自动创建好密钥文件(可以存放14个密钥) 密钥增加权限 FA

数据说明: [0-15] 当前目录的外部认证密钥

- [16-17] 应用目录 ID 低字节在前 ID=0xADF1
- [18-19] 目录大小 低字节再点 0x0400=1024 字节
- 在应用目录内创建文件的权限 0xF0 任意创建  $\lceil 20 \rceil$
- $\lceil 21 \rceil$ 擦除当前目录内文件的权限 0xF1 需要外部认证权限大于 1 的密钥才 能擦除
- [22-29] 8 字节目录名称 不足 16 字节则补 0

[30-45]16 字节应用目录传输密钥 此密钥的密钥标志或者密钥编号是 0x00

#### ● 模块返回

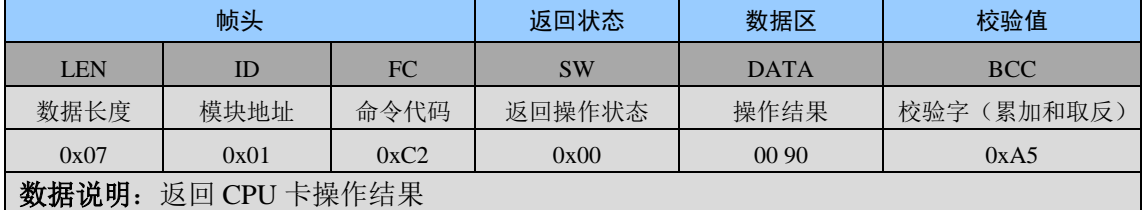

#### ● 通信实例

// 创建应用目录

模块返回: 07 01 C2 00 00 90 A5 // 创建应用成功

#### 1.10.4 0xC3 选择目录或文件

#### ● 主机发送

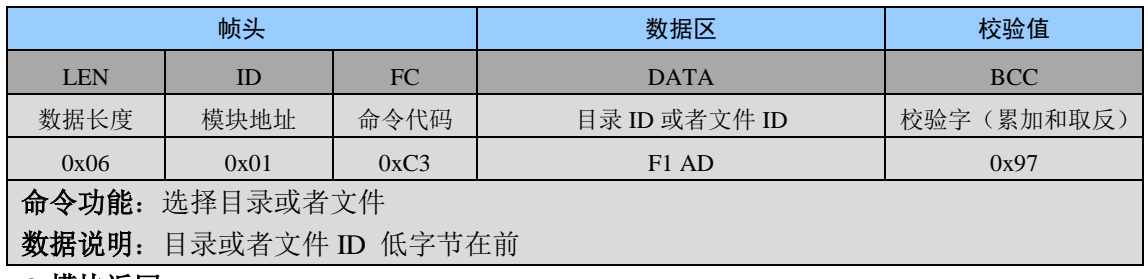

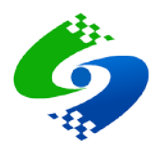

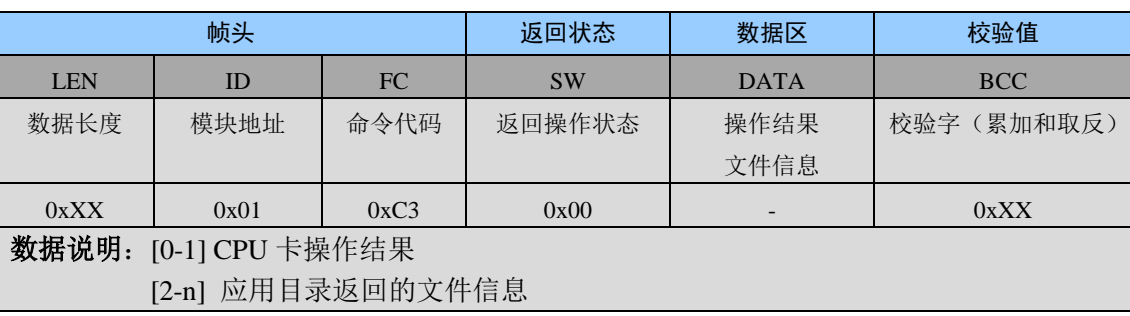

● 通信实例

主机发送: 06 01 C3 F1 AD 97 / 选择应用目录 0xADF1 模块返回: 1F 01 C3 00 00 90 6F 16 84 10 31 C3 D3 A6 D3 00 00 00 FF FF FF FF FF FF FF FF // 选择应用目录成功 A5 04 9F 08 EB

#### 1.10.5 0xC4 创建二进制数据文件

#### ● 主机发送

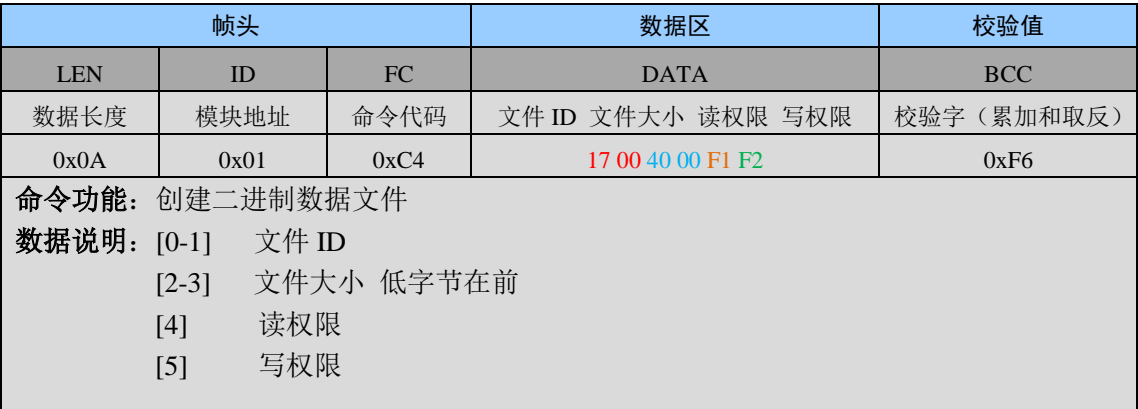

#### ● 模块返回

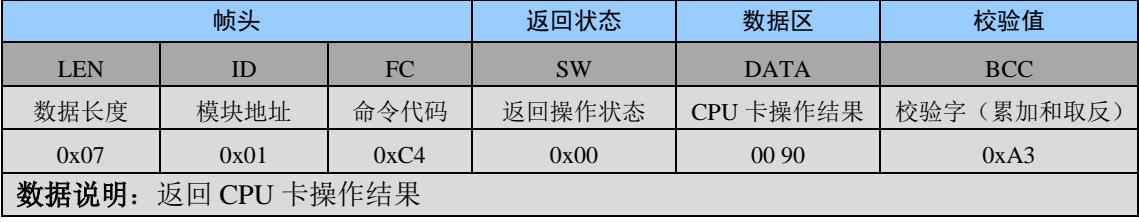

# ● 通信实例

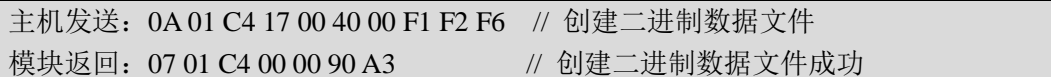

#### 1.10.6 0xC5 擦除目录

#### ● 主机发送

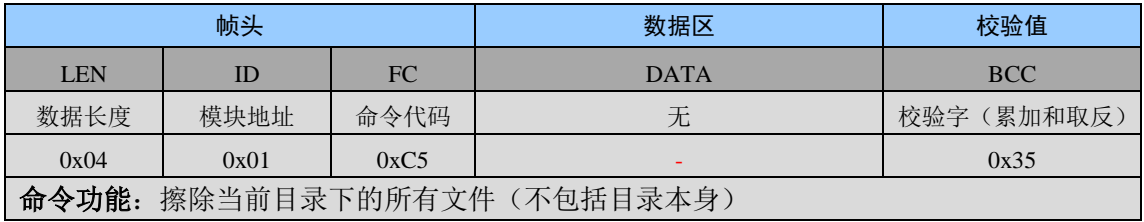

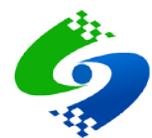

特殊说明: 擦除目录后可以任意在该 DF 下创建文件而不受创建权限的控制, 当重新创建 KEY 文件后下次 再进入该目录操作时将受到目录创建权限的控制,因此创建密钥文件后必须要同时写入一个高于创建权限 的密钥,否则创建 KEY 文件后又没有写入密钥或者没有高于当前目录创建权限的密钥,那么操作者将失去 该目录的创建权限。

#### ● 模块返回

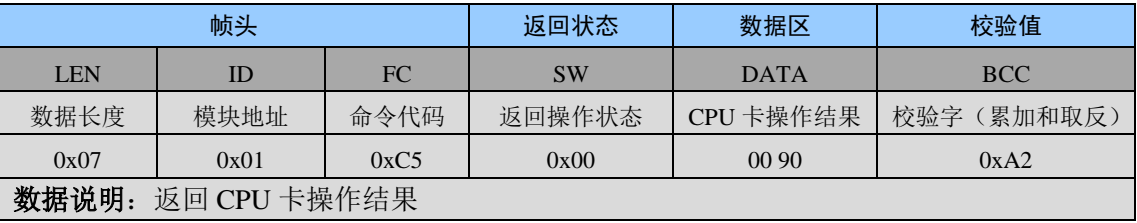

#### ● 通信实例

主机发送: 04 01 C5 35 // 擦除当前目录下的所有文件 模块返回: 07 01 C5 00 00 90 A2 // 擦除目录成功

#### 1.10.7 0xC6 创建密钥文件

#### ● 主机发送

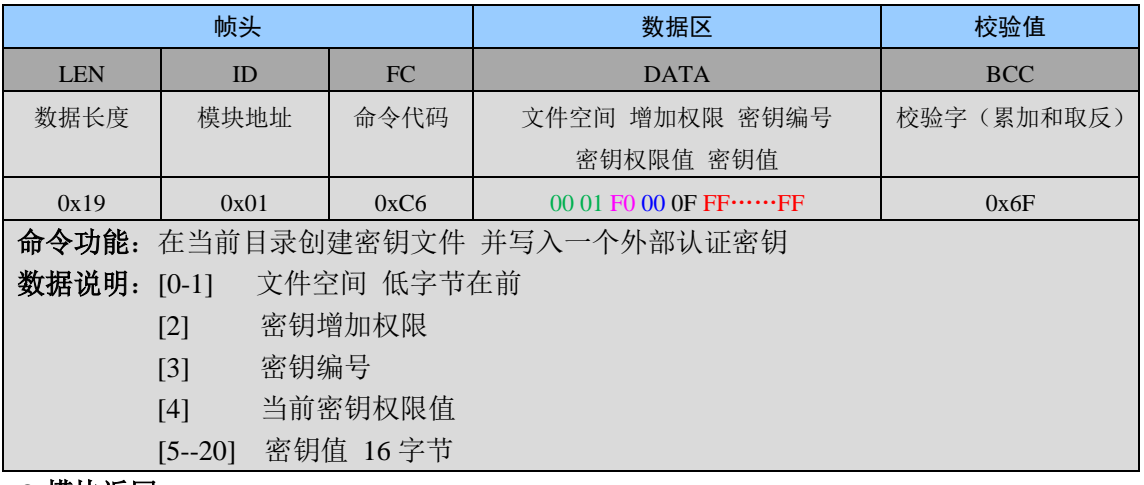

● 模块返回

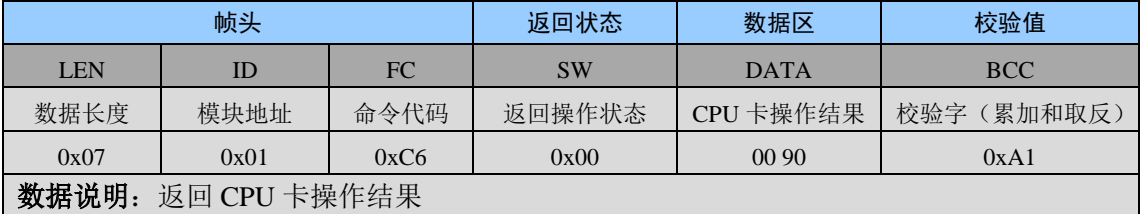

#### ● 通信实例

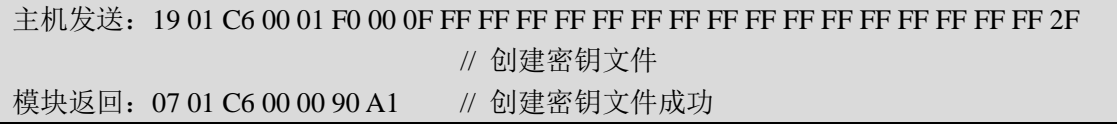

#### 1.10.8 0xC7 增加或修改密钥

#### ● 主机发送

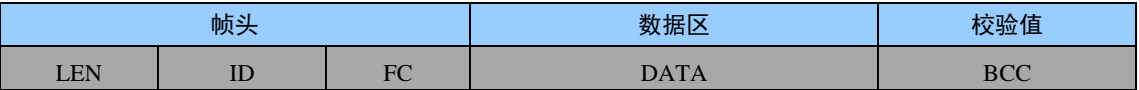

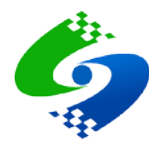

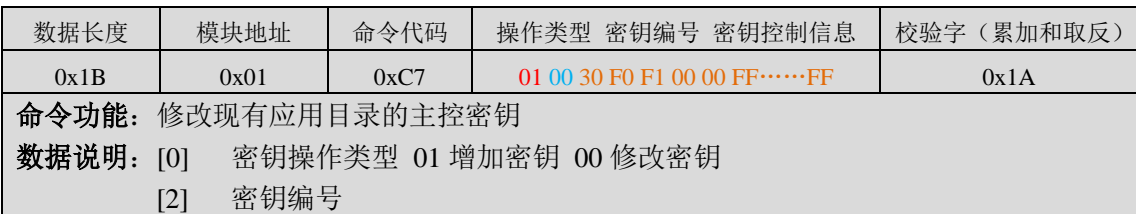

密钥控制信息  $[4]$ 

#### ● 模块返回

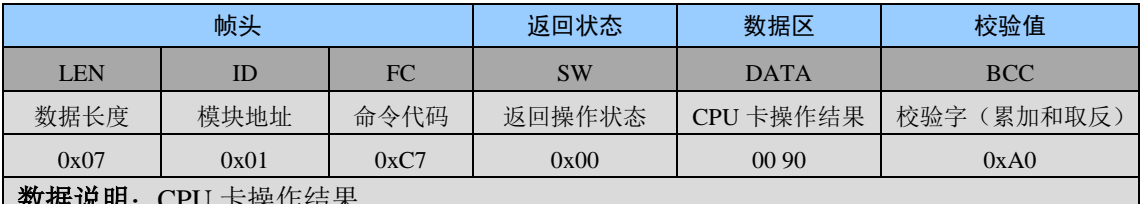

#### ● 通信实例

 $FF 1A$ // 增加内部认证密钥

模块返回: 07 01 C7 00 00 90 A0 // 增加内部认证密钥成功

 $C<sub>3</sub>$ // 增加 01 号外部认证密钥 使用权限 F0 修改权限 F1 后 续状态 OE 错误计数器 16 次

模块返回: 07 01 C7 00 00 90 A0 // 增加外部认证密钥成功

#### ● 命令报文数据说明

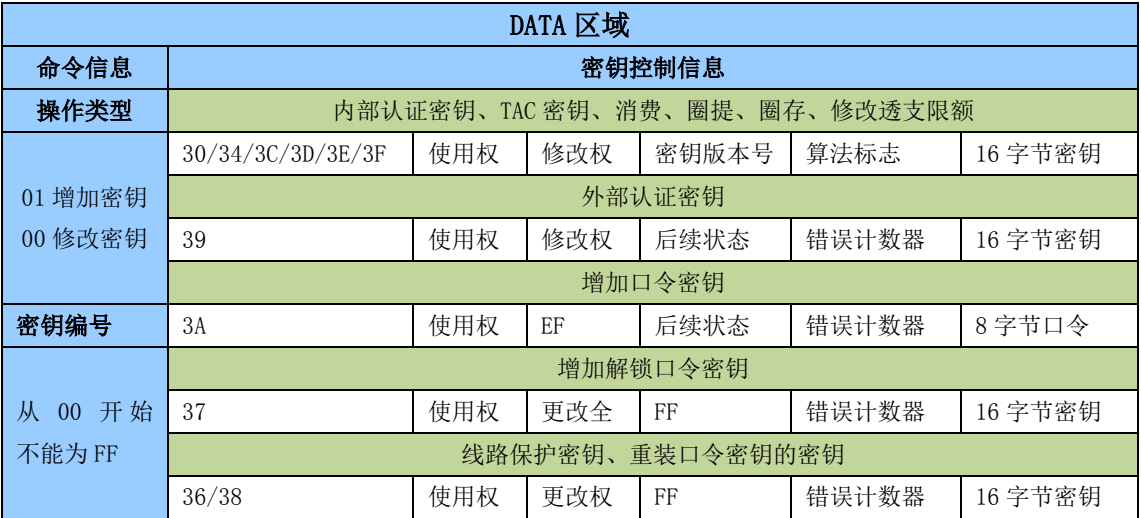

# ● 密钥类型及含义

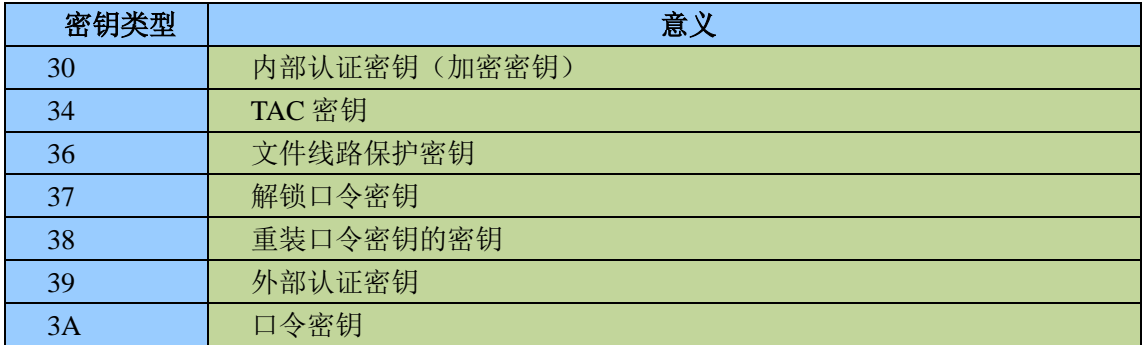

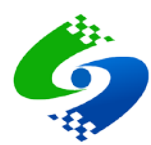

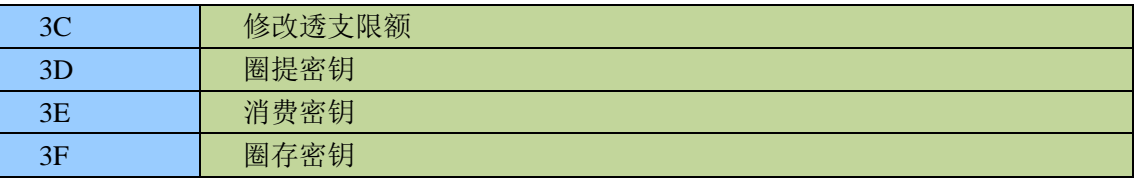

#### 1.10.9 0xC8 写二进制文件

# ● 主机发送

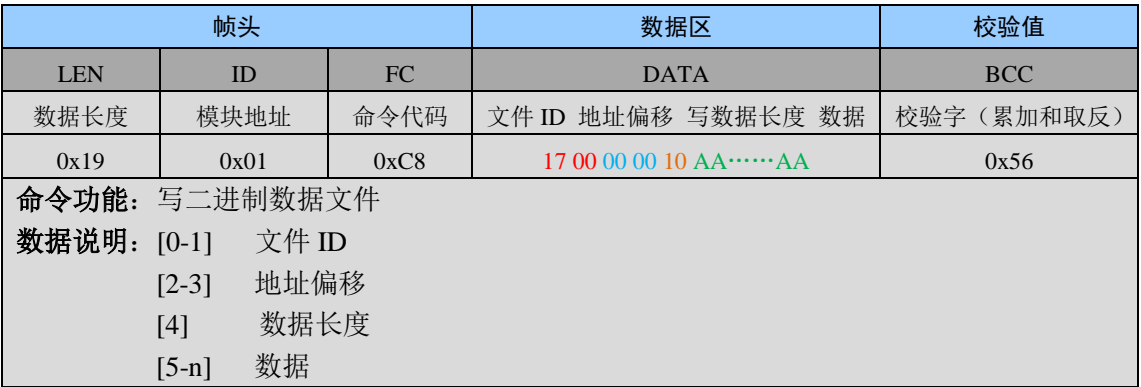

# ● 模块返回

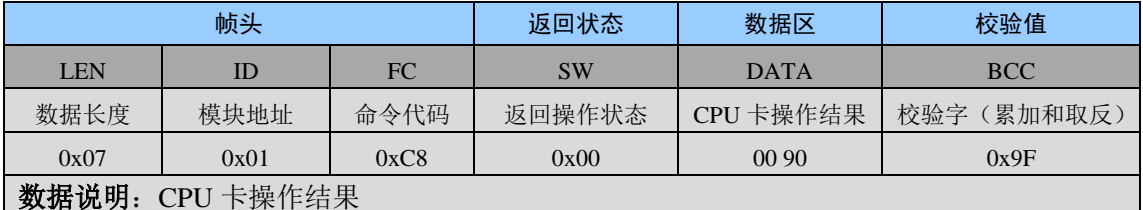

# ● 通信实例

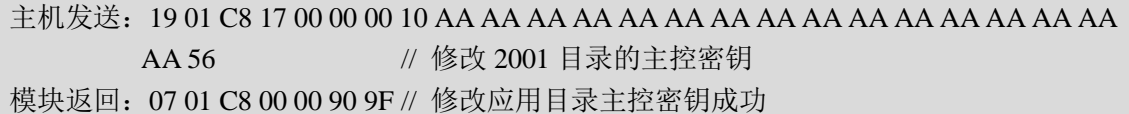

# 1.10.10 0xC9 读二进制文件

#### ● 主机发送

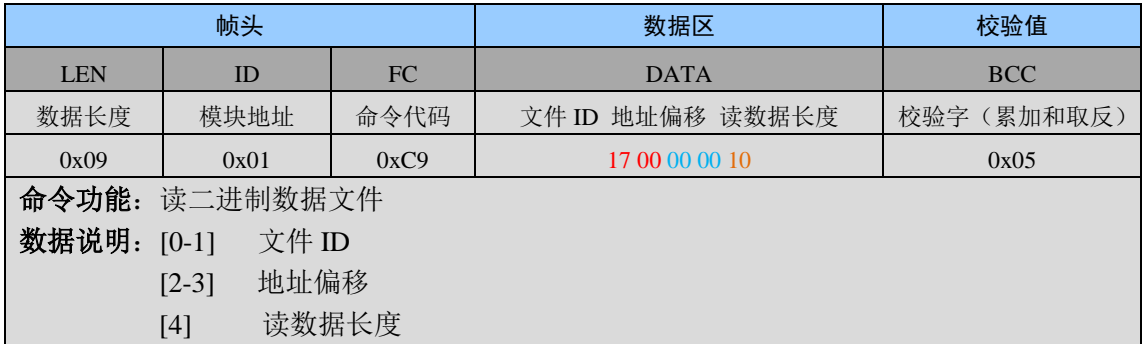

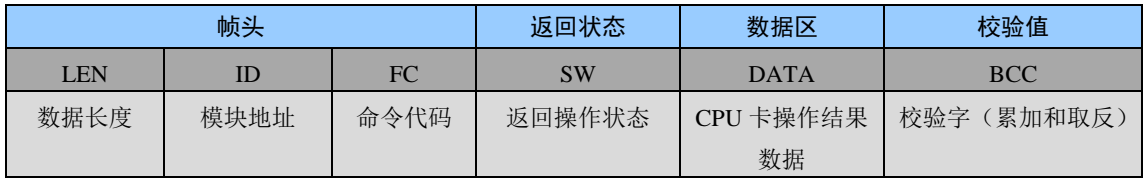

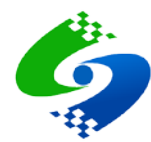

Г

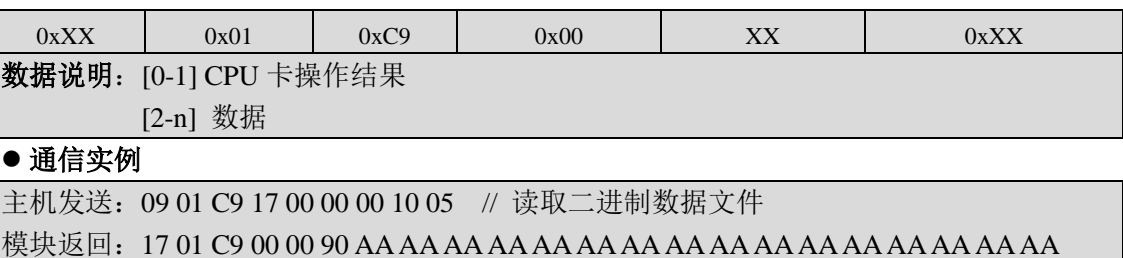

// 读取数据成功

# 1.10.11 0xCA 更新 EEPROM 密钥

 $EE$ 

#### ● 主机发送

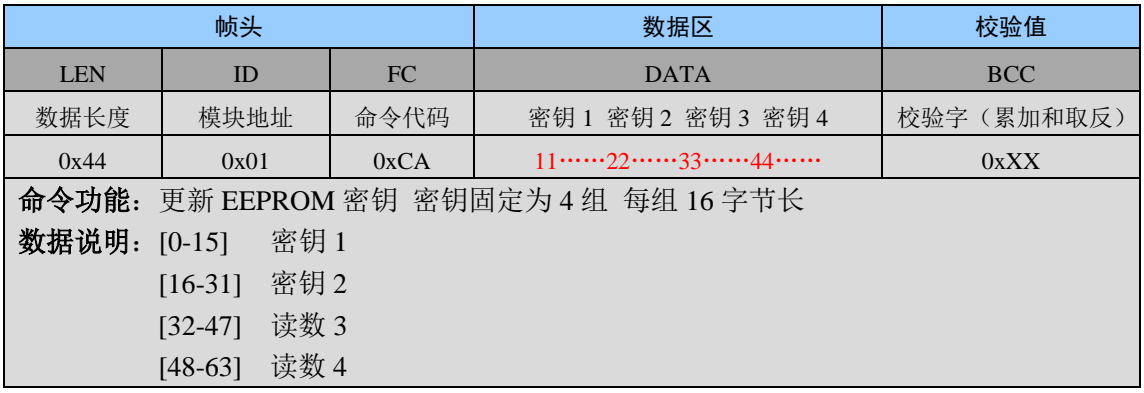

#### ● 模块返回

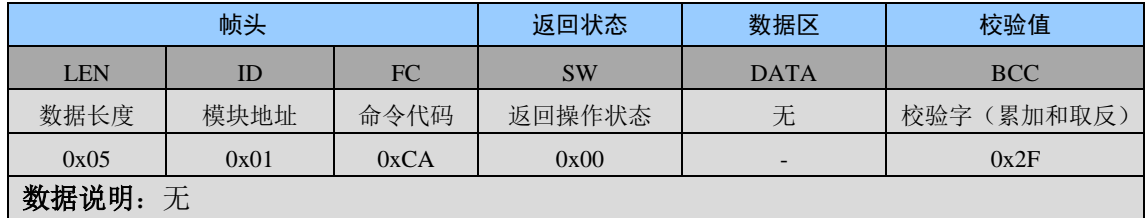

#### ● 通信实例

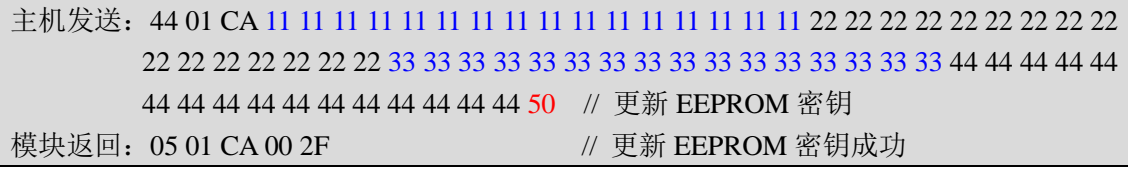

# 1.10.12 0xCB 加载 EEPROM 密钥

#### ● 主机发送

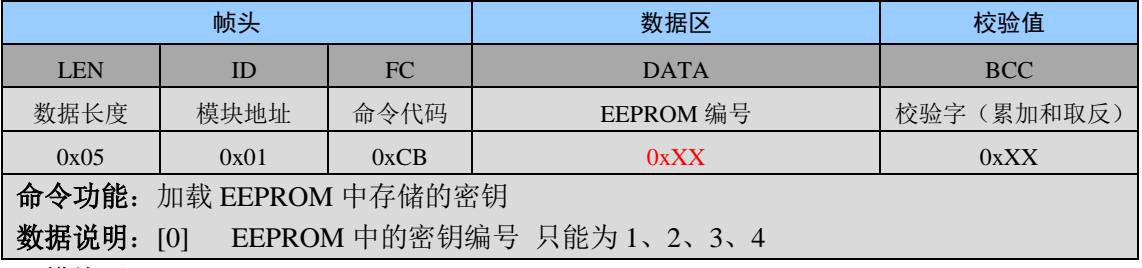

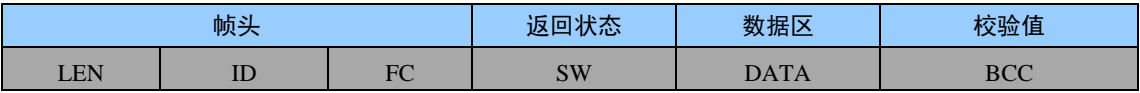

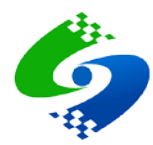

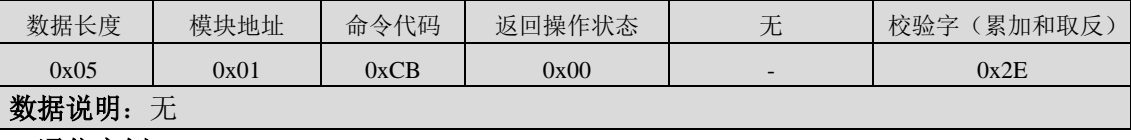

# ● 通信实例

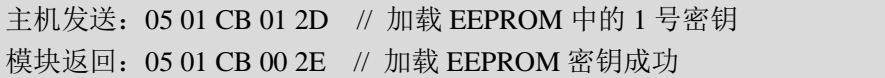

#### 1.10.13 0xCC EEPROM 密钥外部认证

#### ● 主机发送

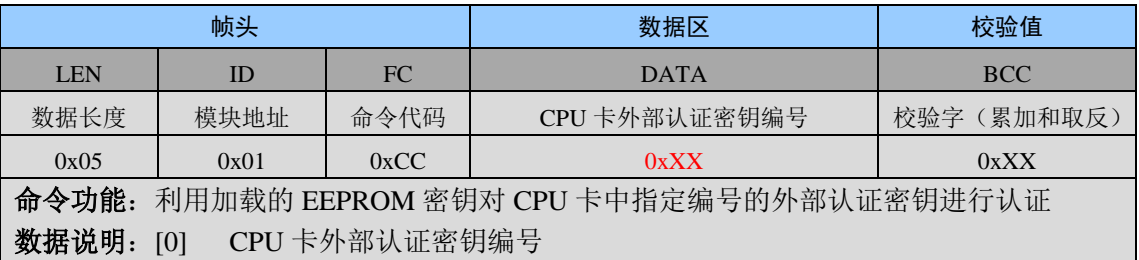

#### ● 模块返回

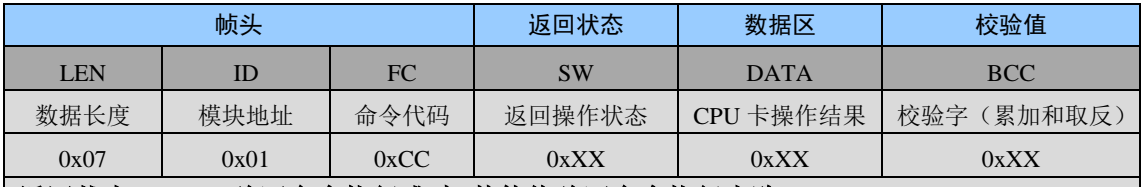

#### 返回状态: 0x00=验证命令执行成功 其他值验证命令执行失败

数据说明: [0-1] CPU卡返回的密钥认证结果 【00 90】=验证成功 其他值请参考【1.7节 CPU 卡片返回操作代码定义】

#### ● 通信实例

主机发送: 05 01 CC 01 2C // 用 EEPROM 加载的密钥对 CPU 卡内 01 号外部认证密钥认证 模块返回: 07 01 CC 00 00 90 9B // 外部认证成功

#### 1.10.14 0xCD 用户卡取随机数

#### ● 主机发送

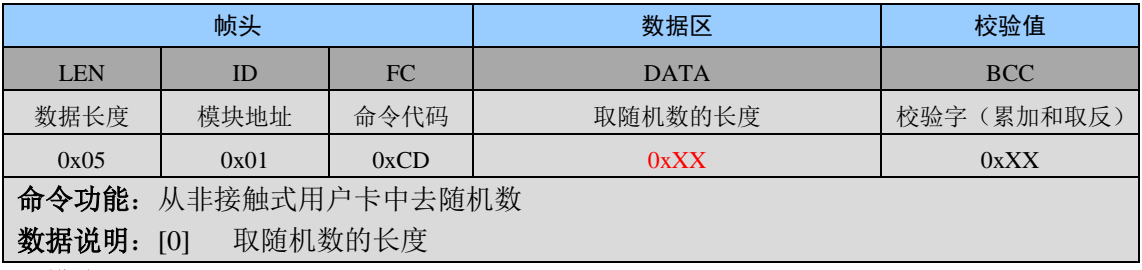

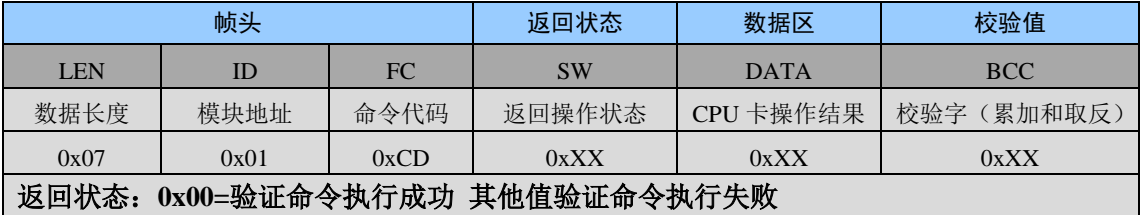

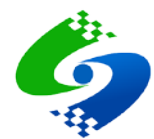

数据说明: [0-1] CPU卡返回的密钥认证结果 【00 90】=验证成功 其他值请参考【1.7节 CPU 卡片返回操作代码定义】 [2-X] CPU 卡返回的随机数

#### ● 通信实例

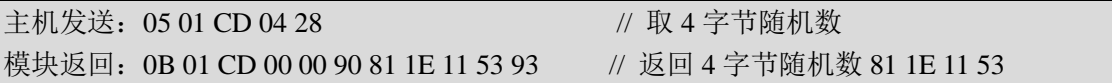

#### 1.10.15 0xCE 外部输入密文的外部认证

#### ● 主机发送

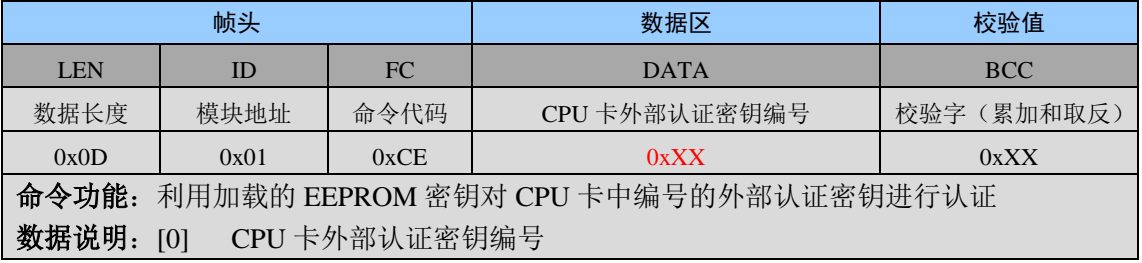

### ● 模块返回

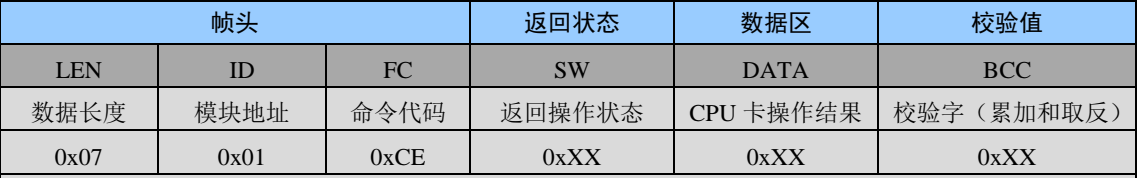

### 返回状态: 0x00=验证命令执行成功 其他值验证命令执行失败

数据说明: [0-1] CPU卡返回的密钥认证结果 【00 90】上验证成功 其他值请参考【1.7节 CPU 卡片返回操作代码定义】

#### ● 通信实例

主机发送: 0D 01 CE 01 4F 8A AF 18 85 BB 9A 1C 8C // 外部输入密文对 CPU 卡内 01 号外部 认证密钥认证

模块返回: 07 01 CE 00 00 90 9B // 外部认证成功

### 1.11 PSAM卡命令详解

#### 1.11.1 0xE3 选择命令 (选择目录或者文件)

#### ● 主机发送

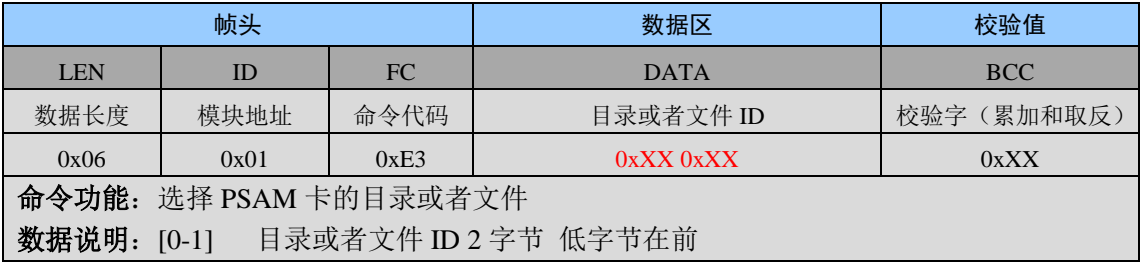

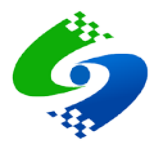

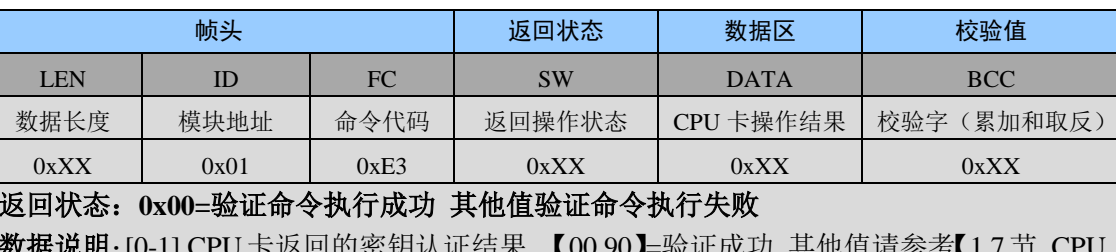

 $100$  90  $F$   $\overline{w}$   $\overline{w}$   $\overline{w}$   $\overline{w}$  $\left[\bigcup_{i=1}^{n} \mathcal{L}_i\right]$ 当时缶 拐 八 匹 纪 木 卡片返回操作代码定义】

[2-X] 选择目录后返回的文件信息 n 字节

### ● 通信实例

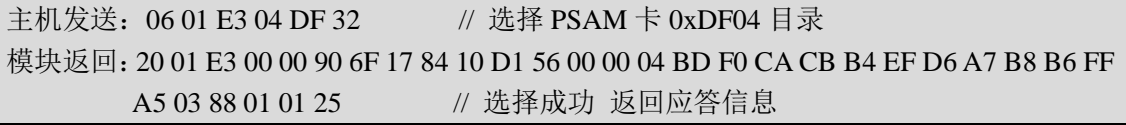

#### 1.11.2 0xEA 通用加密计算初始化

#### ● 主机发送

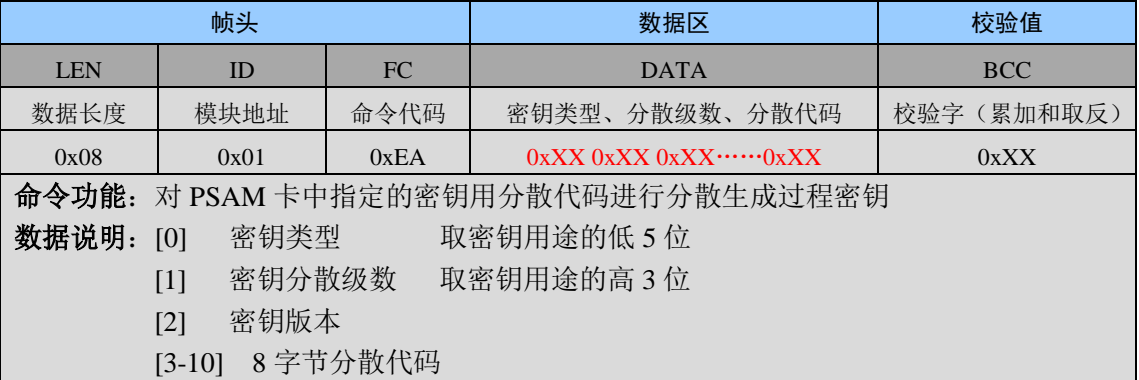

#### ● 模块返回

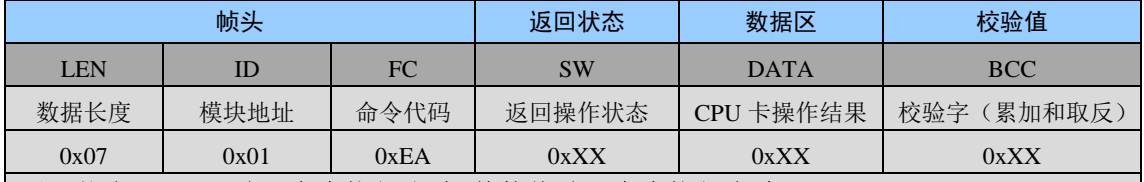

返回状态: 0x00=验证命令执行成功 其他值验证命令执行失败

数据说明: [0-1] CPU卡返回的密钥认证结果 【00 90】=验证成功 其他值请参考【1.7节 CPU 卡片返回操作代码定义】

#### ● 通信实例

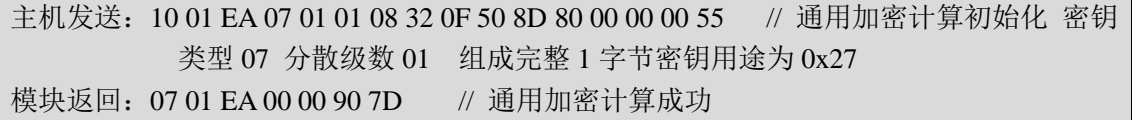

# 1.11.3 0xEB 通用加密计算

#### ● 主机发送

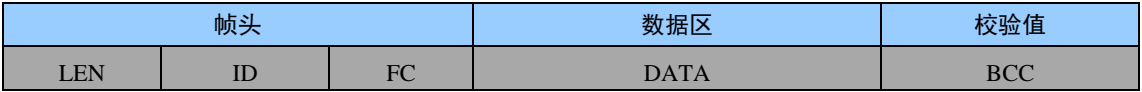

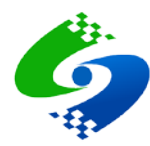

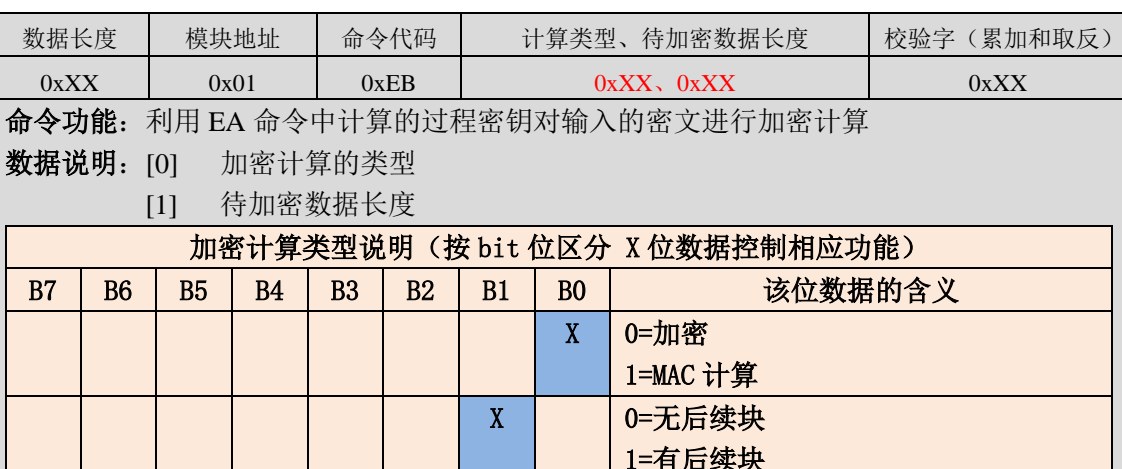

● 模块返回

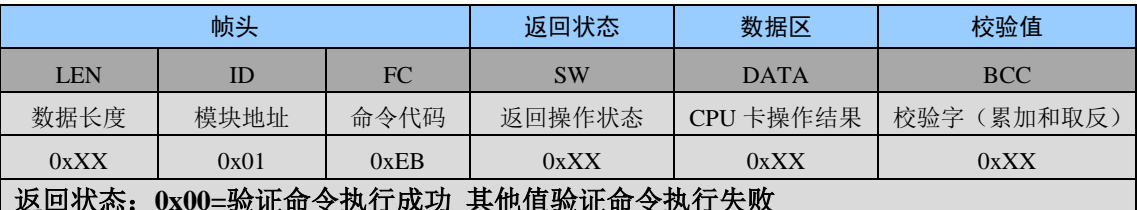

0=无初始值

1=有初始值

数据说明: [0-1] CPU卡返回的密钥认证结果 【00 90】验证成功 其他值请参考【1.7节 CPU 卡片返回操作代码定义】

[2-X] PSAM 卡返回的 n 字节没问数据

 $\mathbf X$ 

# ● 通信实例

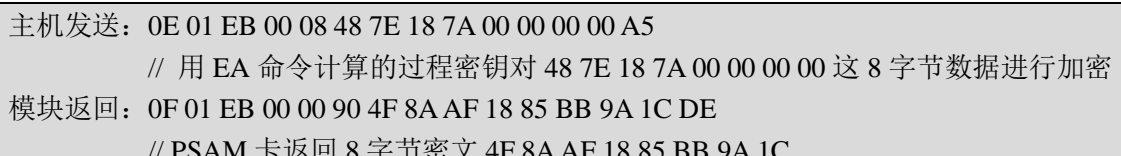

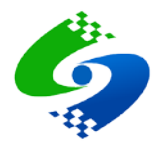

# 第2章 CPU卡模块调试指南

# 2.1 文件结构

- FMCOS 文件系统由主文件 MF、目录文件 DF、基本文件 EF 组成, 并且每张卡片 只有唯一的 MF, MF 下面可以建立多级目录和基本文件。
- 默认出厂的 CPU 卡只包含 MF 主文件目录和一个密钥文件, 密钥文件里面存储有 外部认证的传输密钥, 在创建、擦除、修改密钥时需要首先认证传输密钥。

# 2.2 密钥结构

- CPU 卡内的密钥文件可以写入多种不同类型的密钥, 同类型密钥也可以写入多个 密钥编号和密钥值不同的密钥。
- 密钥类型及含义

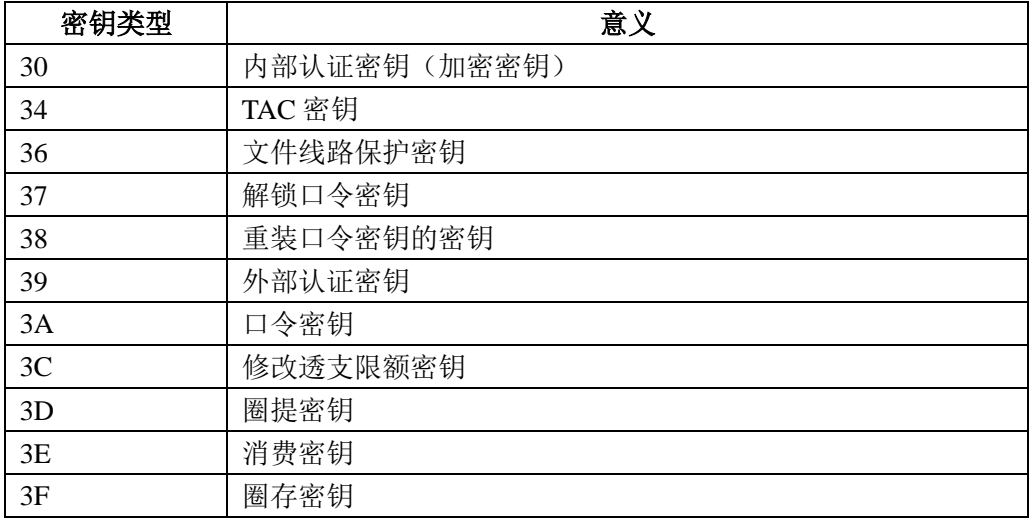

# 2.3 访问安全权限定义

- 安全状态是指当前卡片所处的一种安全级别, 安全状态寄存器的值是 0~~F, 卡片刚刚 激活或者复位后安装状态寄存器的值复位为 0.
- 假定文件的访问权限为 XY 当 X>Y 时: 当前的安全状态寄存器的值大于等于 Y 且小于 X 才能访问文件 当 X=Y 时: 当前的安装状态寄存器的值等于 X 等于 Y 才能访问文件 当 X<Y 时: 表示不允许操作
- 例如: 二进制数据文件的读权限 F1、写权限 F2, 那么读文件要验证外部认证密钥或者 口令密钥, 使安全状态寄存器的值大于 1 小于 F 才可以读文件, 写文件则要求验证安 全状态寄存器的值大于2小于F的密钥才可以。如果某个文件的写权限是 EF 则表示该 文件禁止写操作为只读文件。

#### 2.4 应用目录创建

● 创建应用目录时需要注意, 刚刚创建完应用目录必须要马上创建一个密钥文件, 并且写 入一个权限较高的外部认证密钥,不然当目录具有创建权限和擦除权限时先创建了其他 类型的文件后再次进入该目录时就会要求操作权限,而此时还没有创建密钥文件和写入 密钥,因此就会失去对此目录的操作权限。

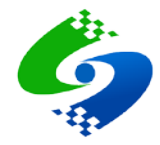

# 2.5 认证机制

- 卡片认证分为外部认证和内部认证,分别用来实现卡片对机具的认证和机具对卡片的认 证, CPU卡的操作可以单独使用某一种认证方式, 也可以同时使用两种认证方式。
- 2.6 详细操作请参考卡片的COS手册

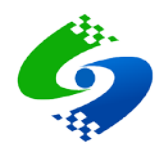

# 第3章 APDU透传指令应用说明

# 3.1 APDU的命令与应答分为四种不同的情形 (Case参数)

### 1. 情形 - Case=0x01

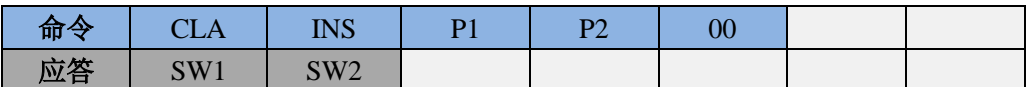

#### 2. 情形二Case=0x02

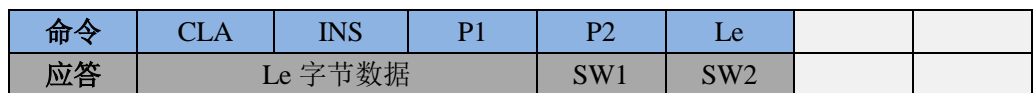

#### 3. 情形三Case=0x03

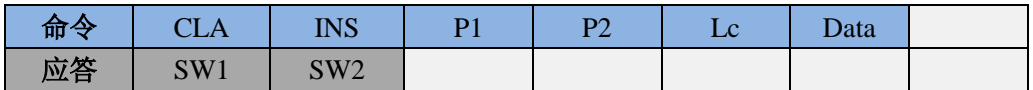

#### 4. 情形四Case=0x04

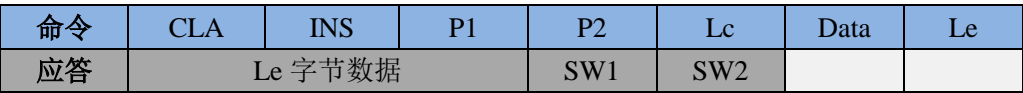

# 3.2 SW状态字含义

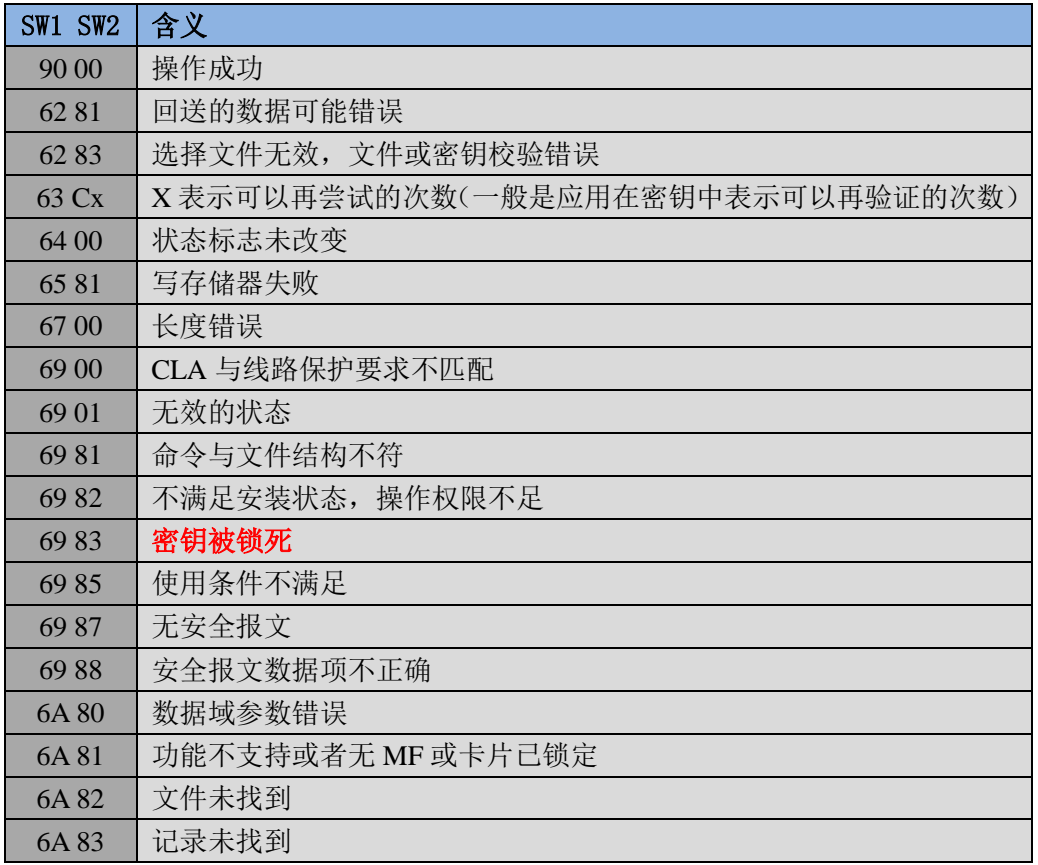

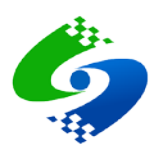

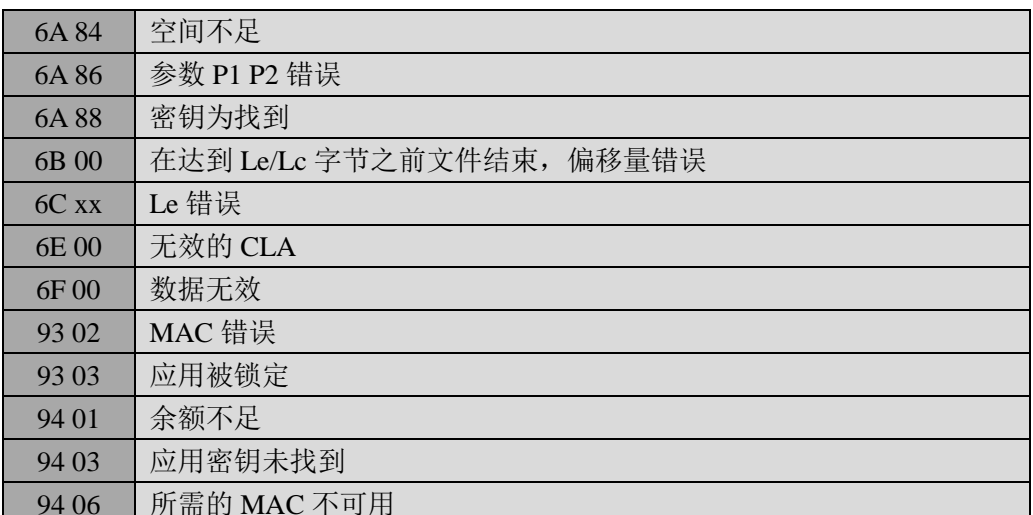

注:更详细的错误代码可以参考《中国人民银行金融 IC卡规范》

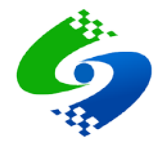

# 第4章 模块内部密钥与用户卡密钥对应关系及使用方法

# 4.1 读卡模块装载密钥功能说明

- 装载密钥功能的应用环境 用户为了保障密钥安全不想密钥在模块与控制设备之间的通信数据中传输时可以体检 对模块进行更新密钥操作,将未来需要使用的密钥装载到模块中,以后需要密钥验证时, 只要加载模块内对应编号的密钥再用加载的密钥去对用户卡做外部认证即可,这样对用 户卡进行密钥验证时不需要在通信线上传输密钥, 保障了用户密钥的安全。
	- 模块内存储的密钥与实际用户卡中外部认证密钥在使用过程中的对应关系说明

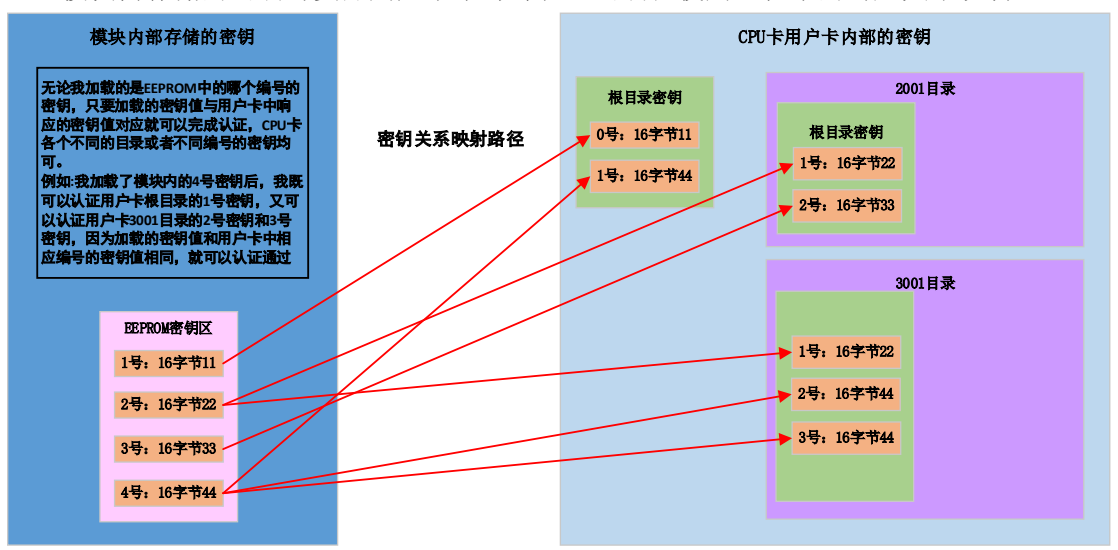

# 4.2 读卡模块内部EEPROM密钥使用流程

- EEPROM 密钥更新 发送 0xCA 命令更新模块内部 EEPROM 存储的 4 组密钥
- 加载 EEPROM 发送 0xCB 命令加载 4 组密钥中的一组
- 使用加载的 EEPROM 密钥进行外部认证 发送 0xCC 命令使用已经加载的密钥对 CPU 卡进行外部密钥认证

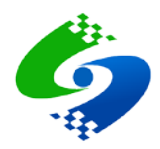

# 第5章 文件更新记录

# 5.1 2019-06-14

- 增加模块内部 EEPROM 密钥使用流程描述
- 增加 xC2 命令中创建目录时增加的密钥编号的说明

# 5.2 2019-06-27

● 更新取随机数命令的描述

# **X-ON Electronics**

Largest Supplier of Electrical and Electronic Components

*Click to view similar products for* [gzsj](https://www.x-on.com.au/manufacturer/gzsj) *manufacturer:*

Other Similar products are found below :

[PSAM-502](https://www.x-on.com.au/mpn/gzsj/psam502) [FM1208](https://www.x-on.com.au/mpn/gzsj/fm1208) [CU500-12ANT-ICODE](https://www.x-on.com.au/mpn/gzsj/cu50012anticode) [ANT50-X5070](https://www.x-on.com.au/mpn/gzsj/ant50x5070) [CU500-ICODE](https://www.x-on.com.au/mpn/gzsj/cu500icode) [ANT522-X2](https://www.x-on.com.au/mpn/gzsj/ant522x2) [MWT100-W34](https://www.x-on.com.au/mpn/gzsj/mwt100w34) [CUT100-DES](https://www.x-on.com.au/mpn/gzsj/cut100des) [CUT100-PLUS](https://www.x-on.com.au/mpn/gzsj/cut100plus) [MUT100](https://www.x-on.com.au/mpn/gzsj/mut100) [CUT200-ICID-ZD](https://www.x-on.com.au/mpn/gzsj/cut200icidzd) [CU100-PLUS](https://www.x-on.com.au/mpn/gzsj/cu100plus) [CU100-DES](https://www.x-on.com.au/mpn/gzsj/cu100des) [LU100-A](https://www.x-on.com.au/mpn/gzsj/lu100a) [CU100-A](https://www.x-on.com.au/mpn/gzsj/cu100a) [MU100](https://www.x-on.com.au/mpn/gzsj/mu100) [CU200-ICID-ZD](https://www.x-on.com.au/mpn/gzsj/cu200icidzd) [FM12AG16M01](https://www.x-on.com.au/mpn/gzsj/fm12ag16m01) [ANT522-M3](https://www.x-on.com.au/mpn/gzsj/ant522m3)